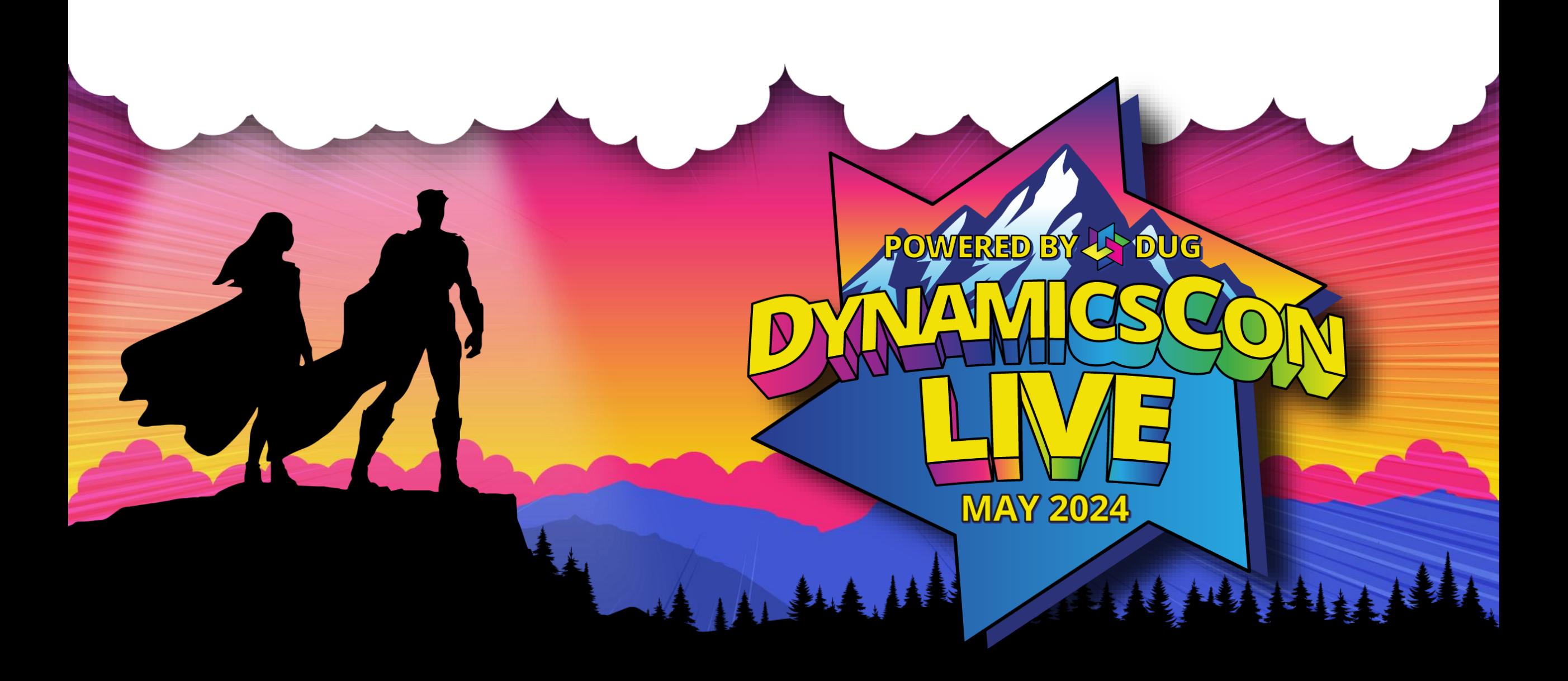

**live.dynamicscon.com**

## **Modal Custom Pages, Modern Commanding, and More – Level Up with Low Code**

**DynamicsCon 2024 Denver, Colorado**

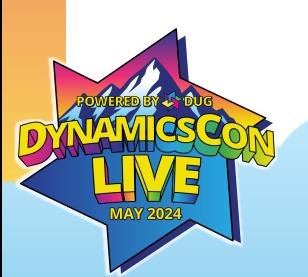

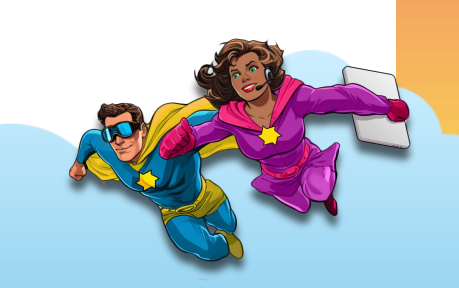

### **Presenters**

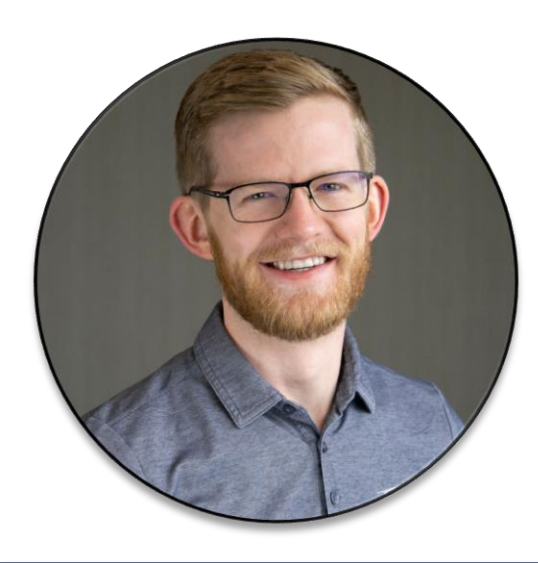

Chad Althaus Sr. Functional Consultant Stoneridge Software

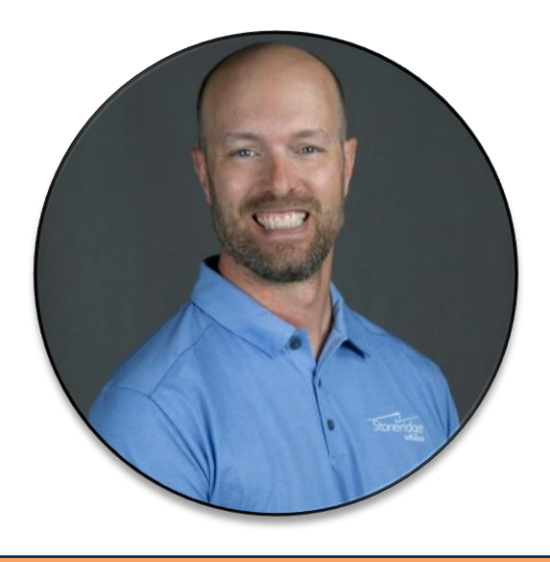

Eric Jorgenson Developer Stoneridge Software

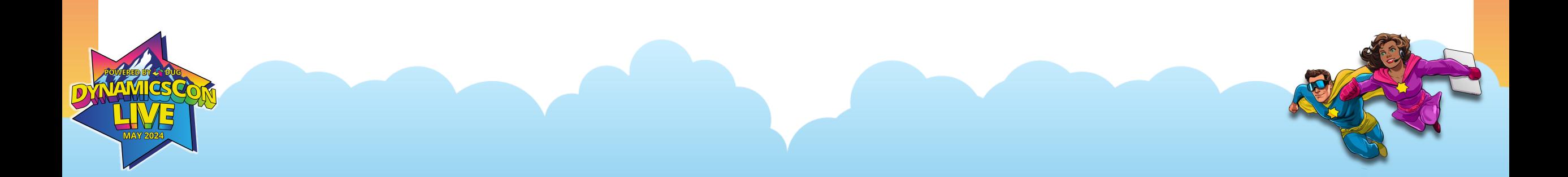

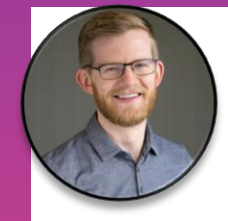

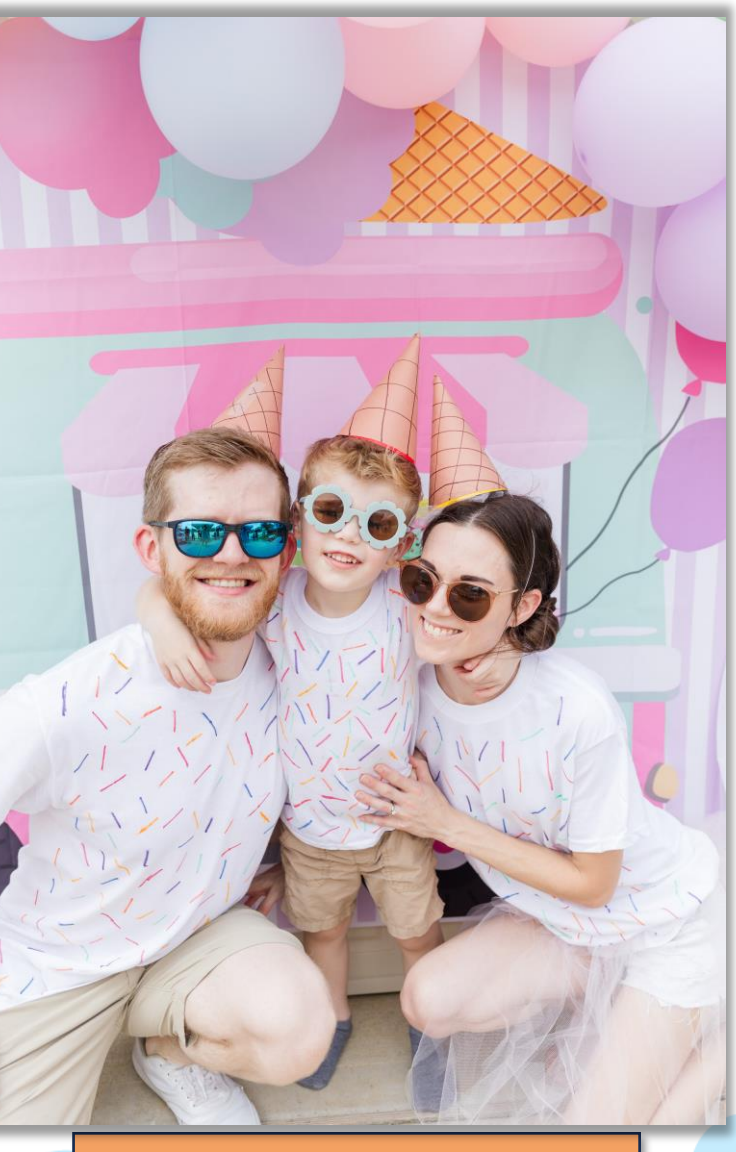

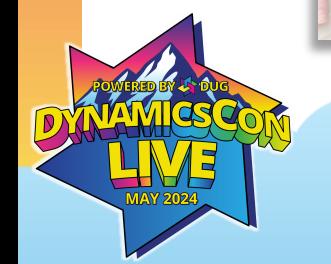

Chad Althaus Sr. Functional Consultant Stoneridge Software

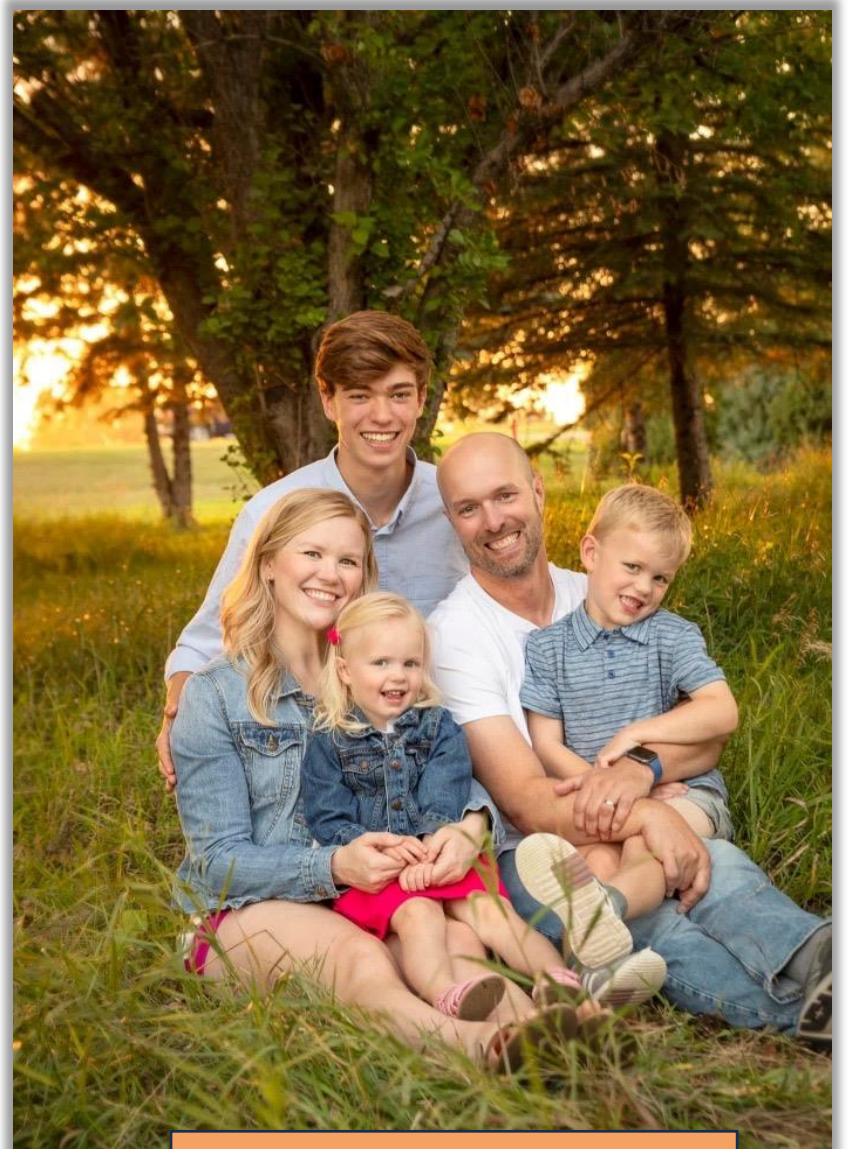

Eric Jorgenson Developer Stoneridge Software

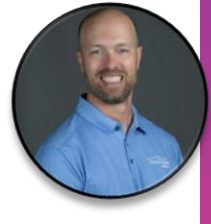

### **Agenda**

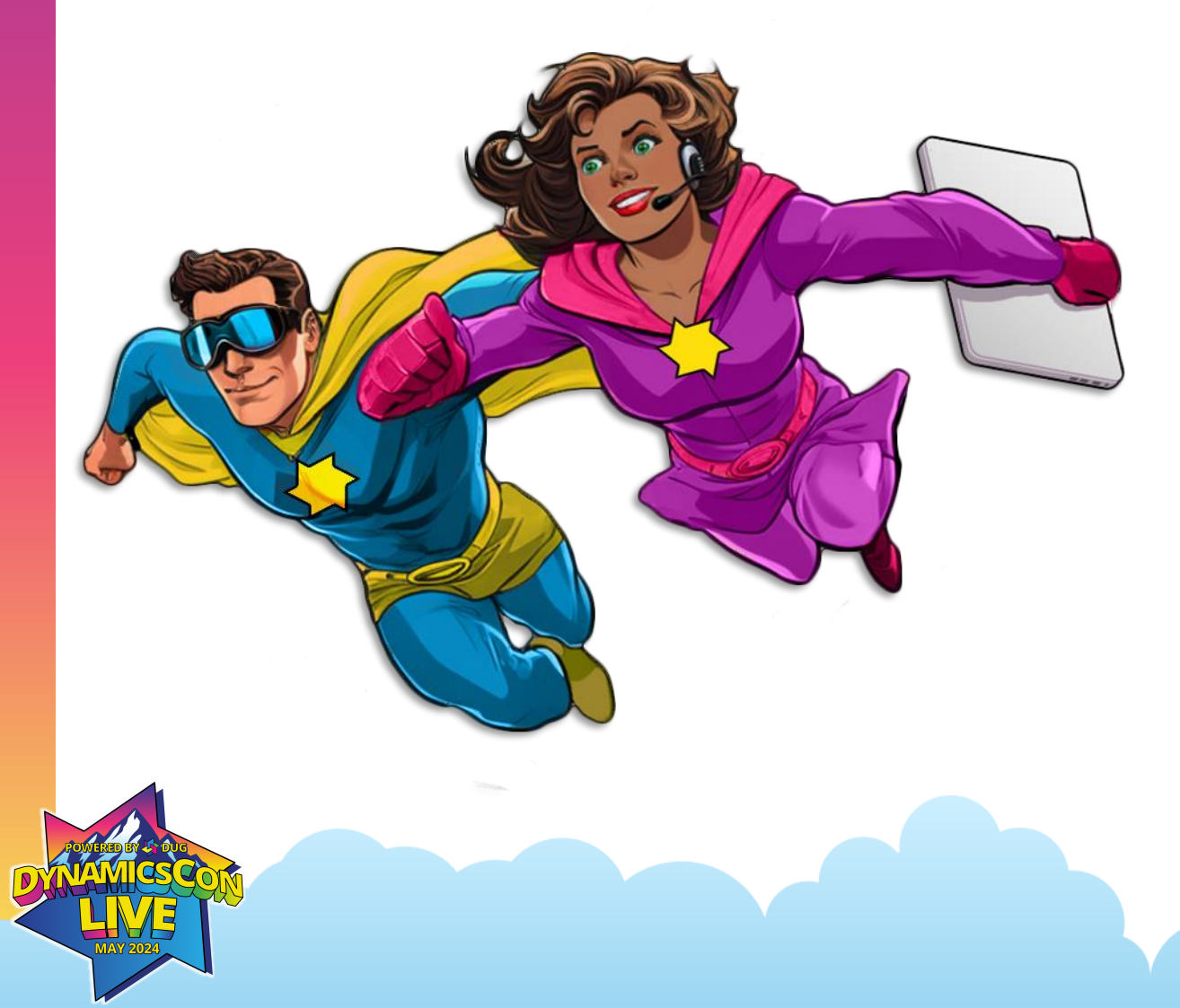

- History of Low Code
- Custom Pages
- Modern Commanding
- Low-Code Dialogs
- Best Practices

### **History of Low Code**

- Dynamics has always been low code…
- But code still crucial for even simple things
- Skillset needs are changing
- Era of enablement
	- Empowering "citizen developers" to get started
	- Much like they would in Excel

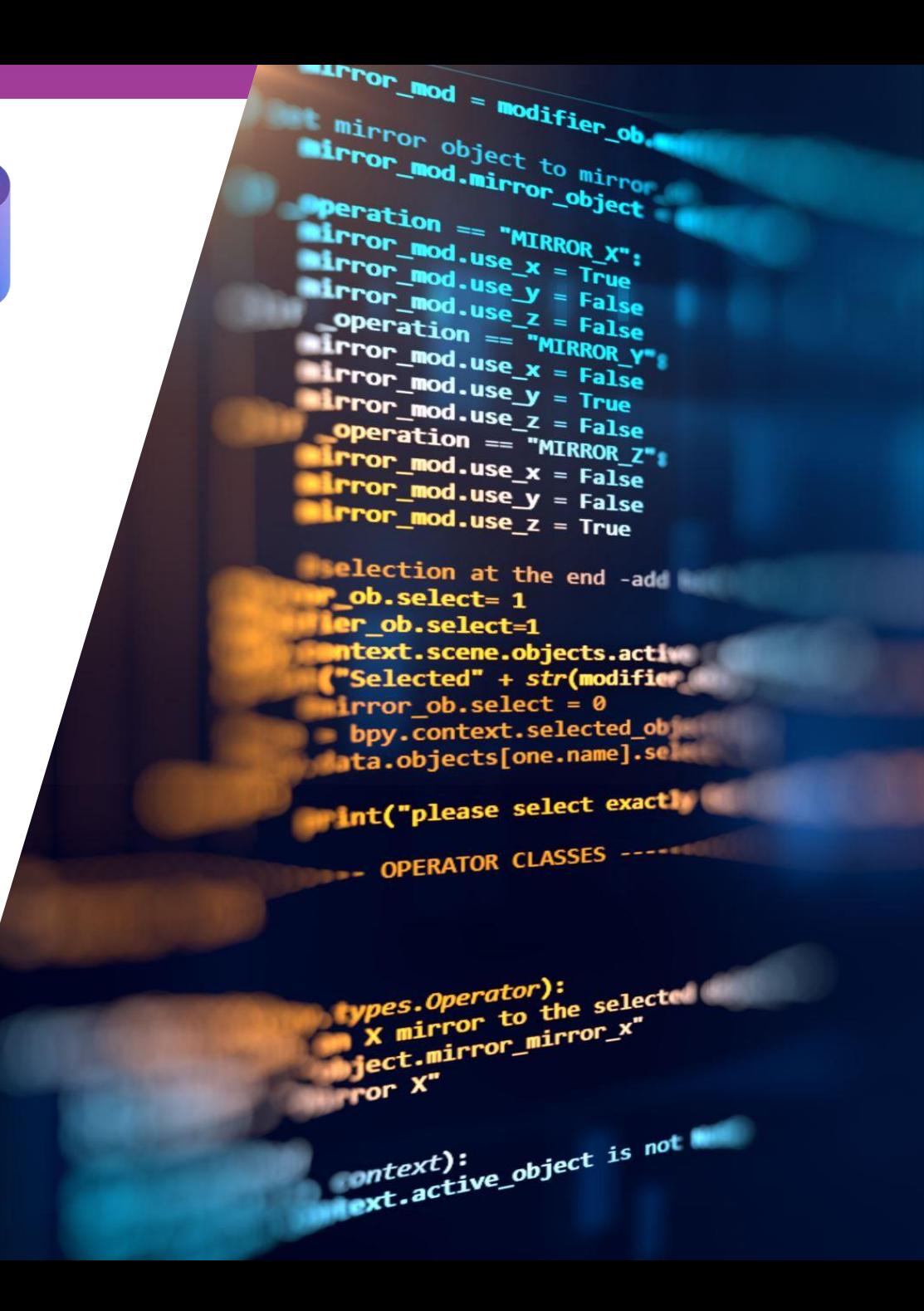

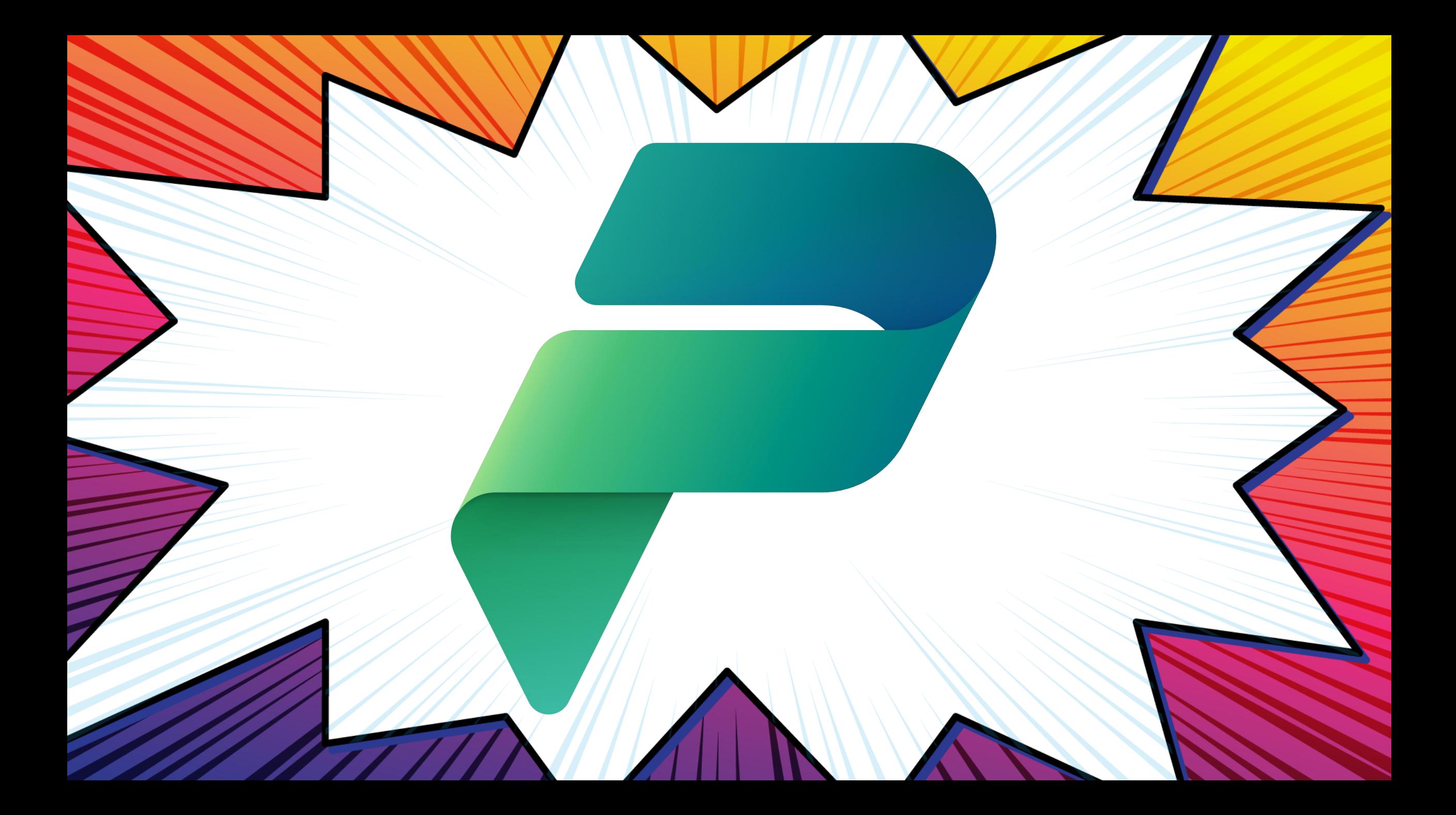

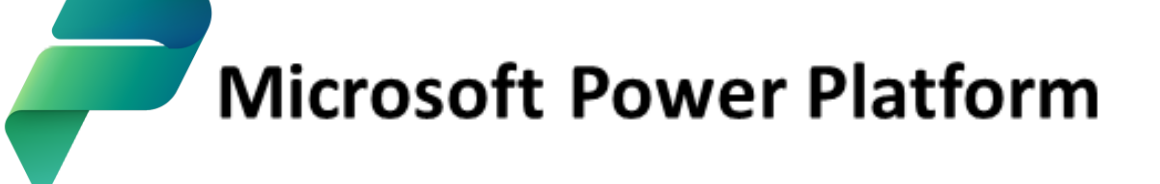

The low code platform that spans Microsoft 365, Azure, Dynamics 365, and standalone apps.

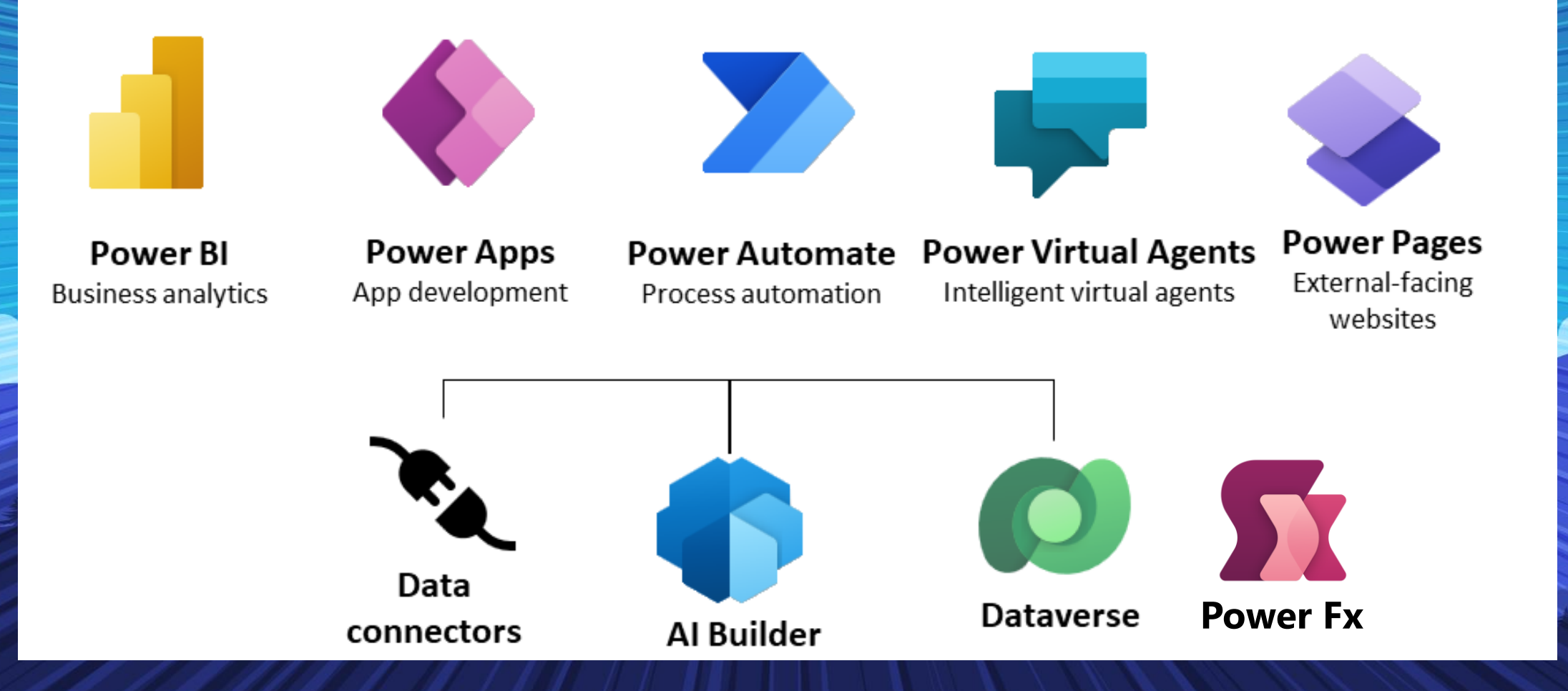

# **Custom Pages**

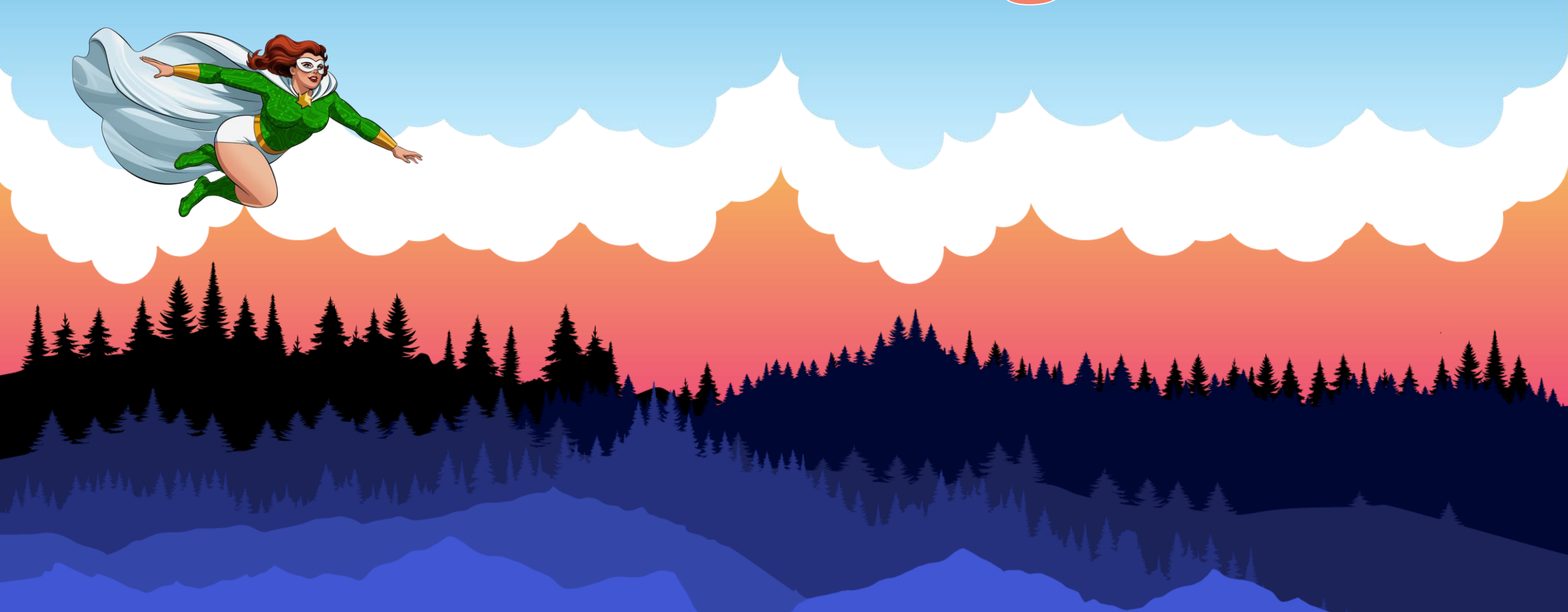

### **Intro to Custom Pages**

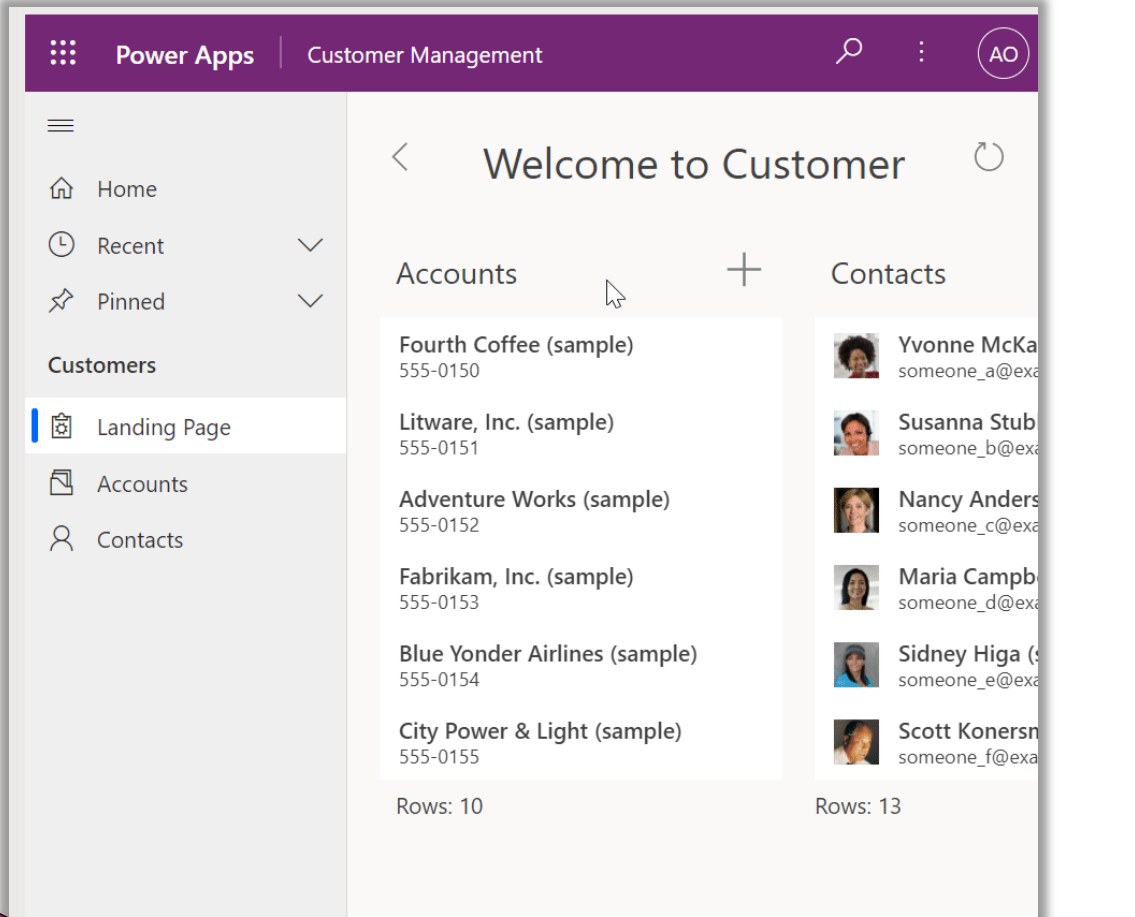

- Convergence of model-driven and canvas apps
- Essentially a canvas app but more deeply embedded
- Low-code page authoring experience
- More flexibility than model-driven forms, views, and dashboards
- Power Platform connectors
- Some controls unavailable

### **Intro to Custom Pages**

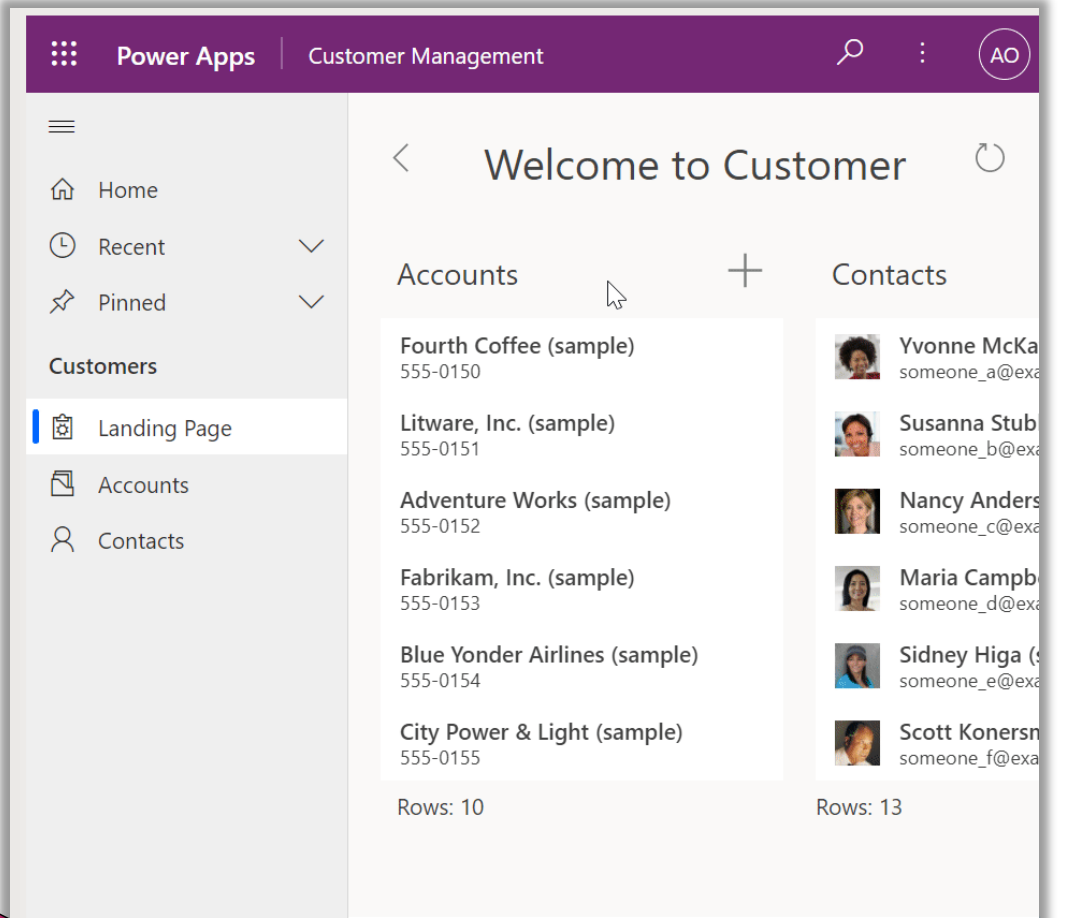

- Full pages
- Centered dialogs
- Side dialogs
- Side panes (persistent)

## **Same as Canvas Apps?**

- No limits to how many apps
- More aware of the model-driven app
- Embedded canvas apps limited to model-driven forms
- Fewer issues deploying
- No more sharing

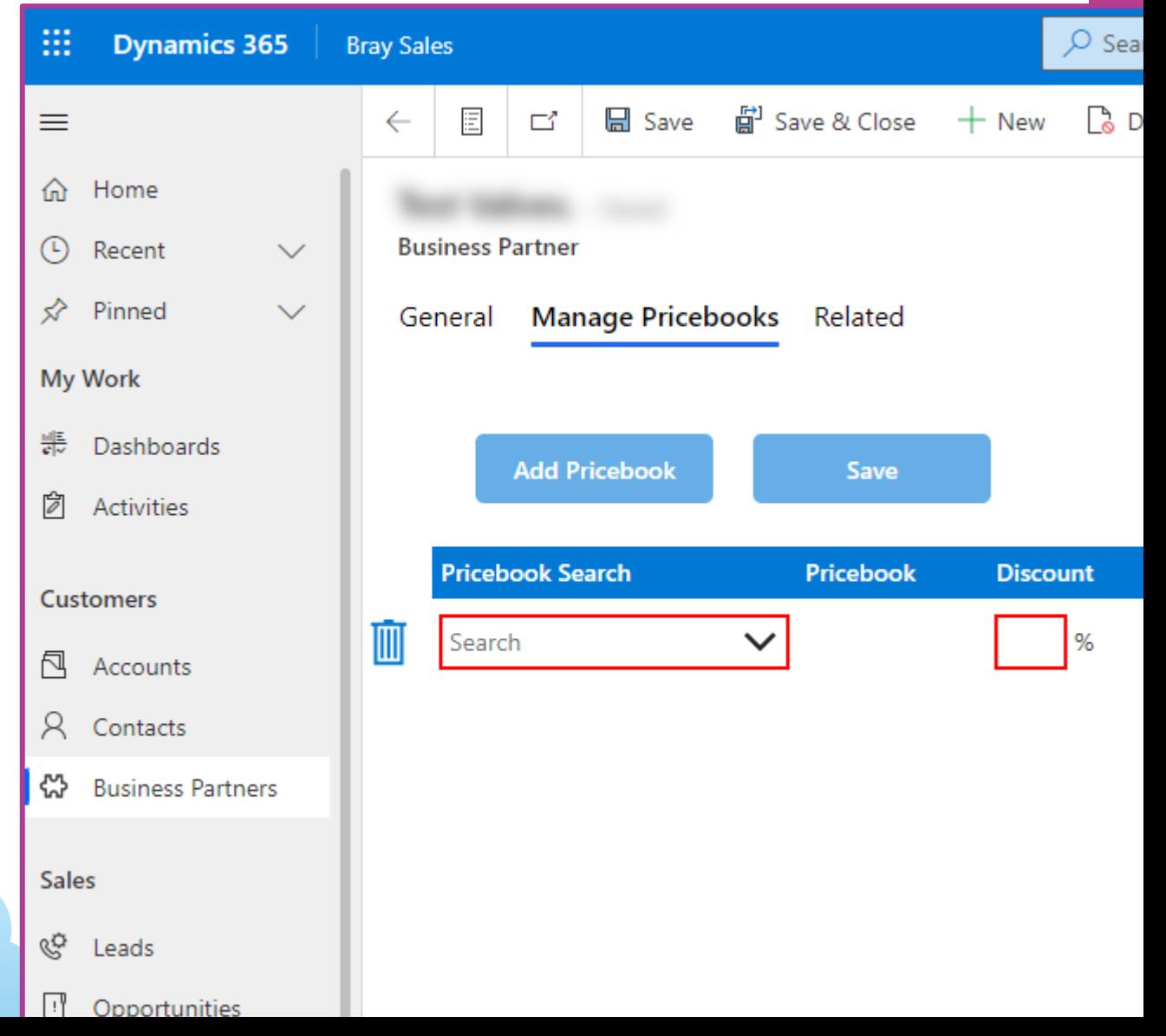

### **Custom Pages Demos**

- See them in action
- See how to build them
- Templates

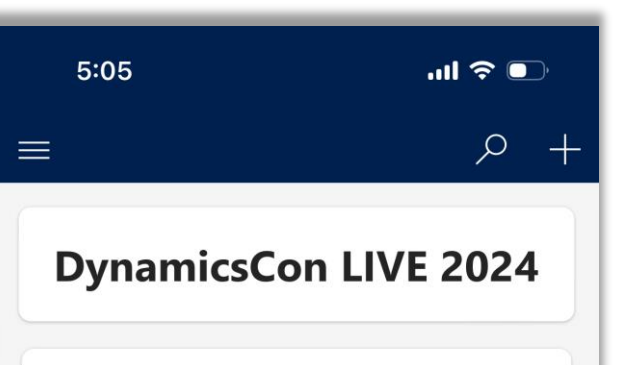

#### **DynamicsCon LIVE 2024**

https://www.youtube.com/watch?v=U I7aUhkqkq 5/9/2024 1:14 PM

#### **Automation in the Dataverse**

https://www.youtube.com/watch? v=r5diJ47ivds&list=PlihboolJf2JIzvabVziCS1dlHcsftIzi<br>5/11/2024 11:30 AM

#### **Extending the Reach of your Data**

https://www.youtube.com/watch?v=W2dVDCh7T4A 5/11/2024 11:31 AM

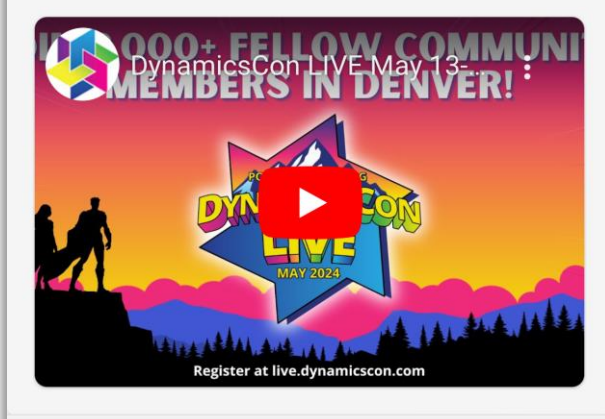

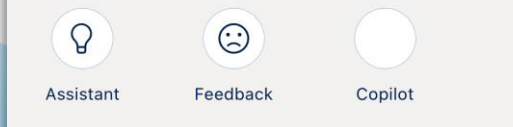

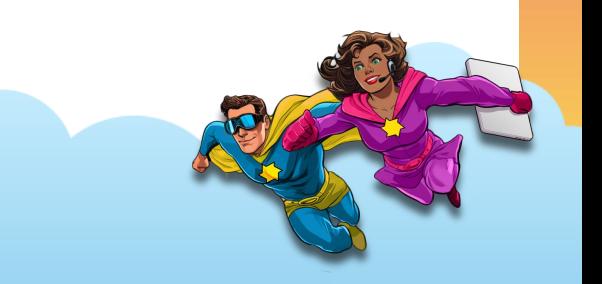

## **Side Dialog**

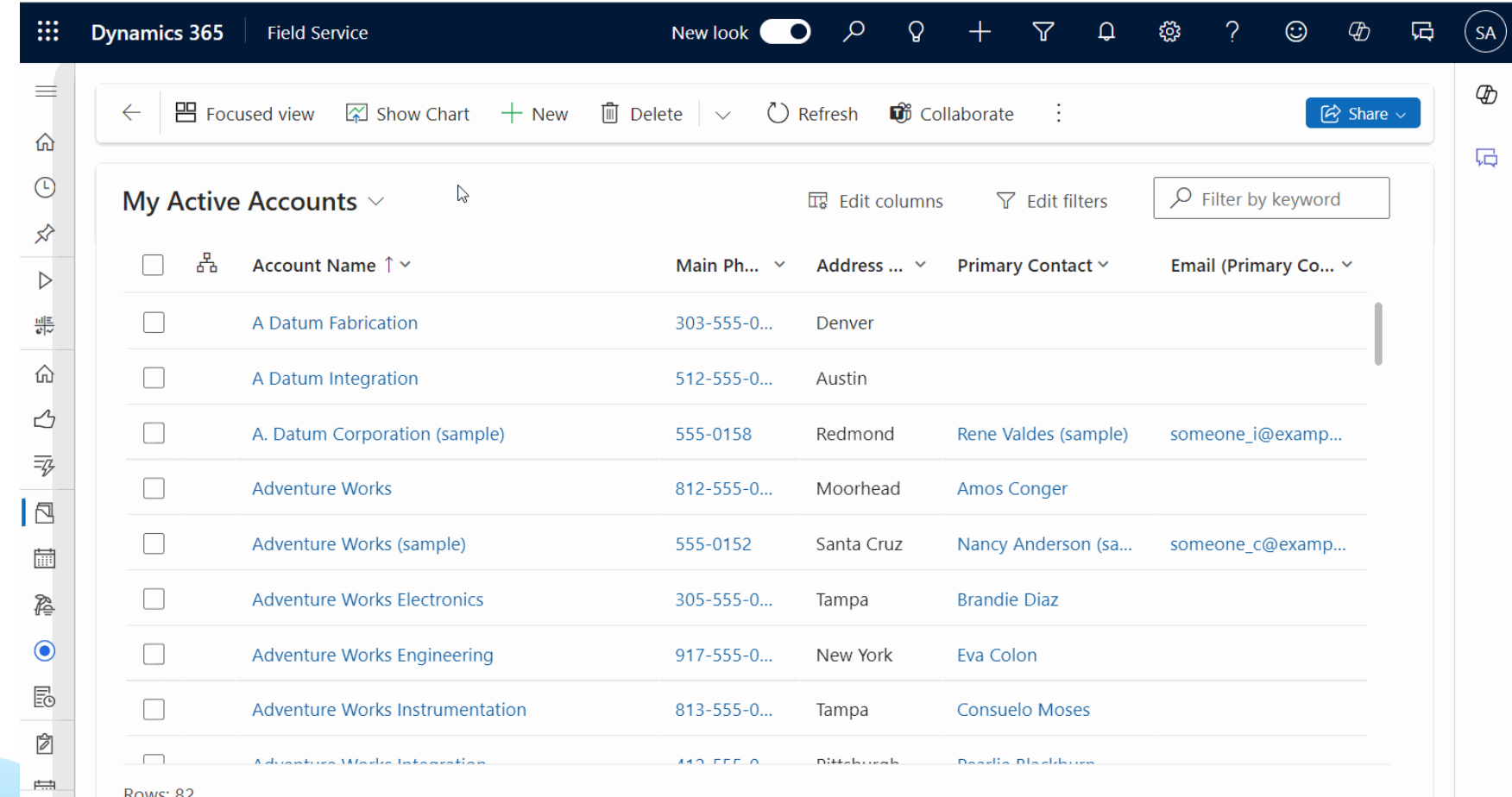

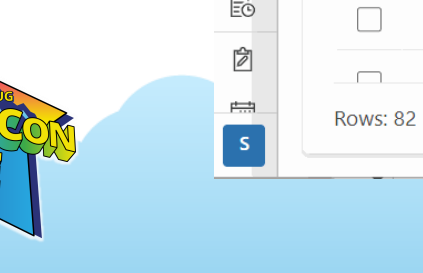

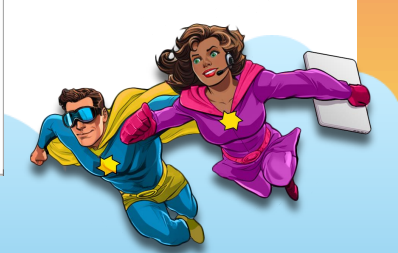

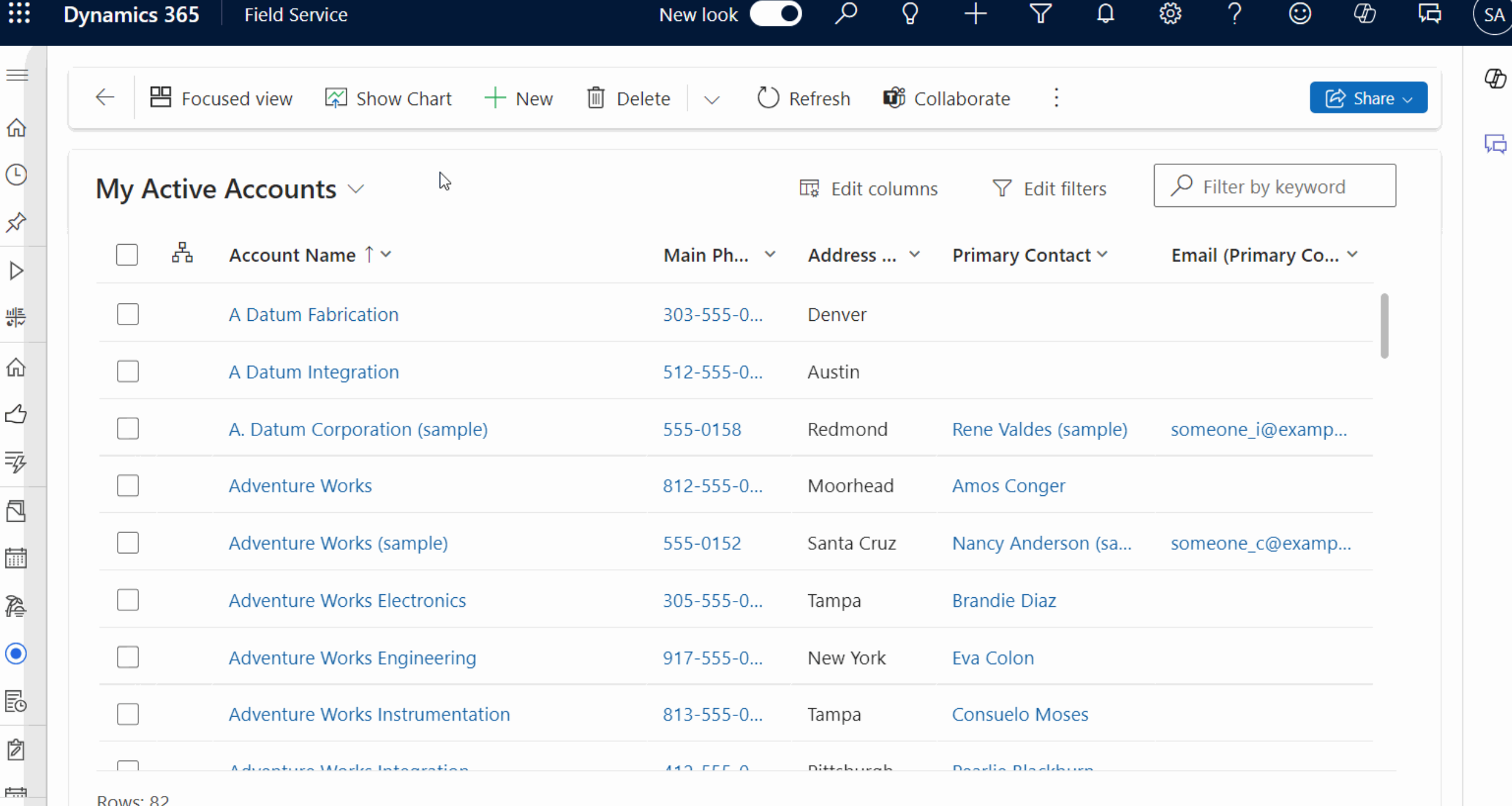

 $\vert \mathsf{S} \vert$ 

### **Home Page**

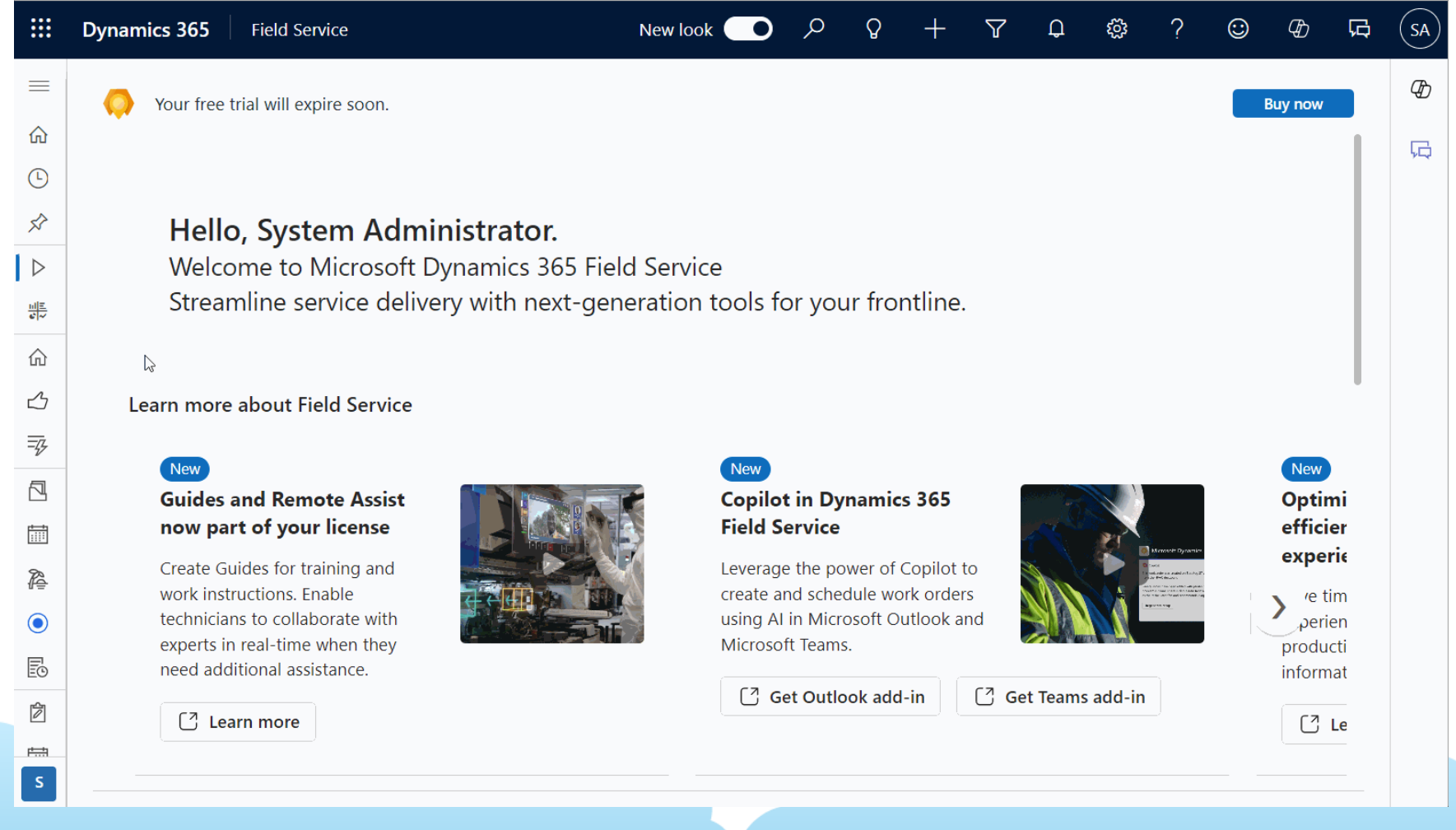

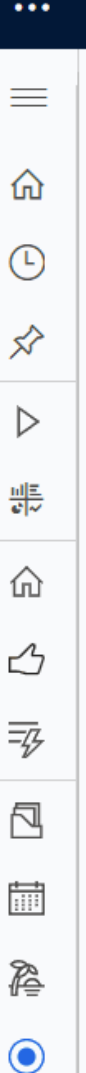

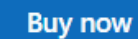

叼

**SA** 

 $\mathcal{G}$ 

石

### Hello, System Administrator.

Welcome to Microsoft Dynamics 365 Field Service Streamline service delivery with next-generation tools for your frontline.

#### $\heartsuit$

Learn more about Field Service

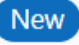

#### **Guides and Remote Assist** now part of your license

Create Guides for training and work instructions. Enable technicians to collaborate with experts in real-time when they need additional assistance.

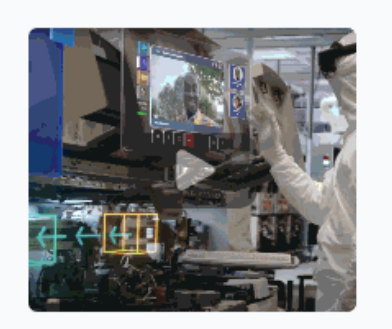

#### $[7]$  Learn more

#### **New**

New look

#### **Copilot in Dynamics 365 Field Service**

Leverage the power of Copilot to create and schedule work orders using AI in Microsoft Outlook and Microsoft Teams.

[7] Get Outlook add-in

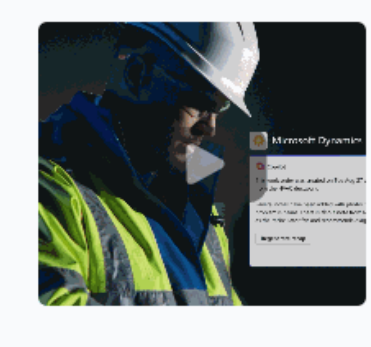

[7] Get Teams add-in

New **Optimi** efficier experie

re tim perien producti informat

庄忠

E0

Ż

### **Video Player**

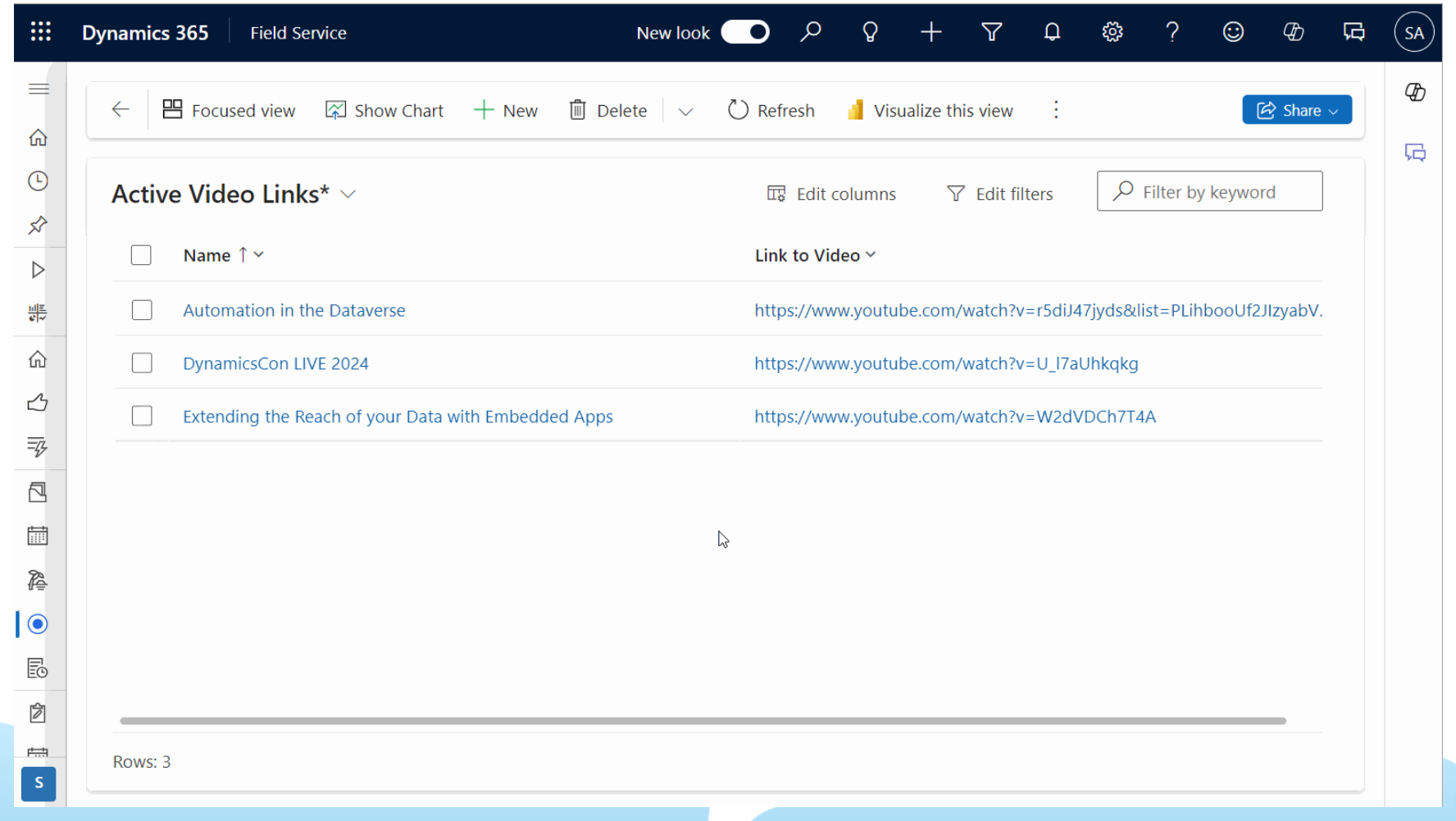

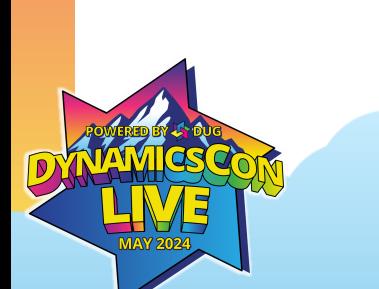

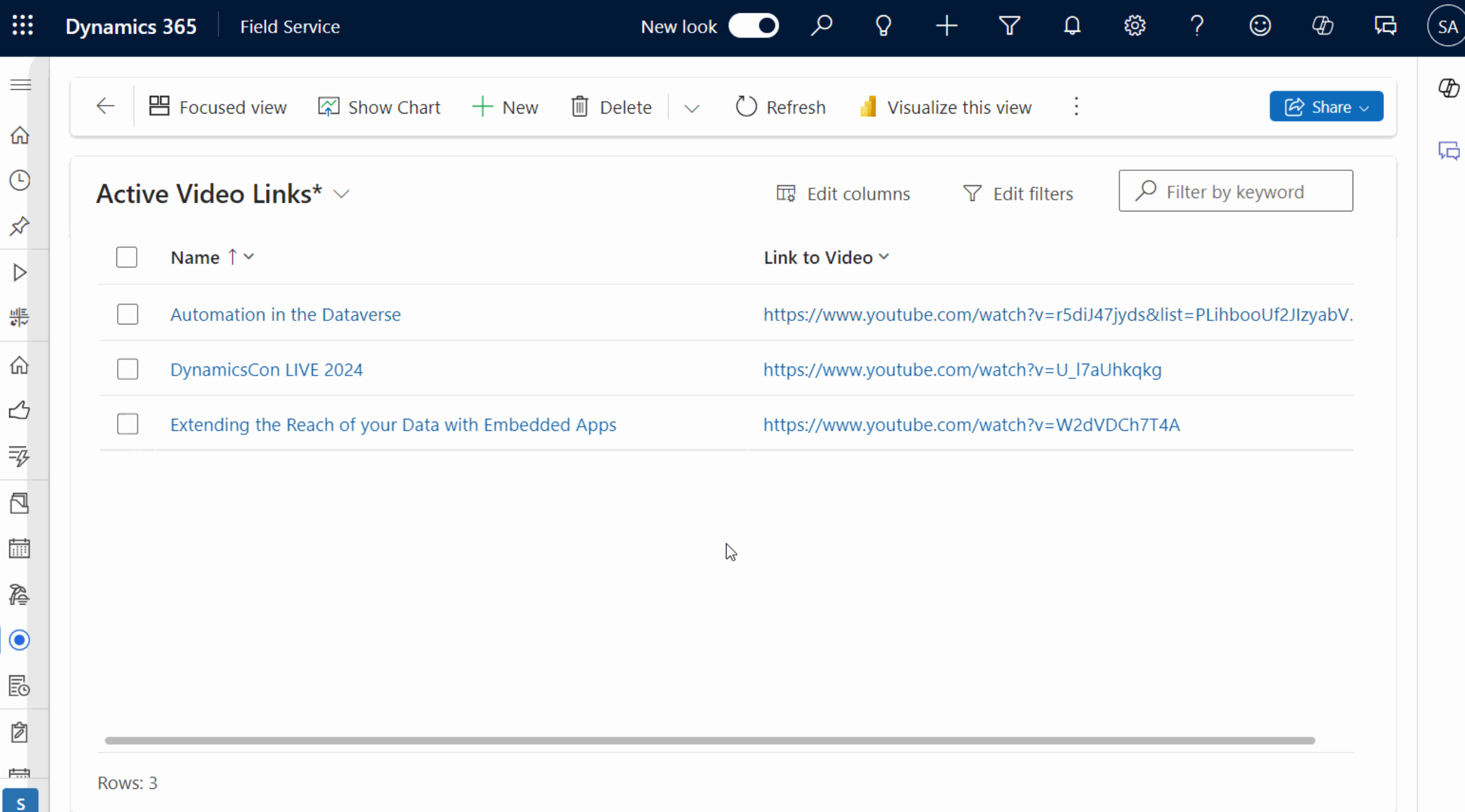

#### ₩ Power Apps | Video Page (Editing) 曲 ⊕ ෑලූ SA  $\leftarrow$  Back  $\left|\frac{y}{y}\right| \vee \left|\frac{y}{y}\right| + \text{Insert} \vee \text{ }\bigoplus_{x \in \mathbb{R}}$  Add data  $\vee \text{ }\dots$ <br>Fill  $\left|\frac{y}{y}\right| = f^x \left|\bigoplus_{x \in \mathbb{R}} \vee \big|$  RGBA(255, 255, 255, 1)  $\oslash$  Editing Q9 ಡ ▷ Fill  $\checkmark$  $\checkmark$ ල Tree view  $\times$  $\equiv$ **DynamicsCon LIVE 2024** SCREEN ଛ  $\overline{Q}$  Search **DynamicsCon LIVE 2024 "Z,OOO+"FELLOW COMMUNI**  $\mathbb{F}$  App https://www.youtube.com/watch?v=U\_I7aUhkqkg  $+$ 5/9/2024 1:14 PM **MEMBERS IN DENVER!**  $\vee$   $\Box$  Screen1  $\cdots$ ු  $\vee$   $\Box$  ScreenContainer2  $\mathbb{Z}$  $\vee$  0 HeaderContainer2 n  $\boxed{=}$  TextCanvas2 Ę,  $\vee$  0 BottomContainer1  $\vee$   $\Box$  SidebarContainer1  $\mathbb{Z}$ **MAY 2024**  $\vee$  - Gallery1 A JAL ALA  $\cdots$  $\boxed{\Xi}$  TextCanvas1 Register at live.dynamicscon.com  $\boxtimes$  Body1 **Automation in the Dataverse** Watch on **D** Youighe https://www.youtube.com/watch?  $\mathbb{Z}$  Title1 ड़॔ॖॕ३ ProfileImage1 宮  $+$  $\Box$  Screen1 50 %  $\vee \equiv$  MainContainor?

### **Low-Code Plugins**

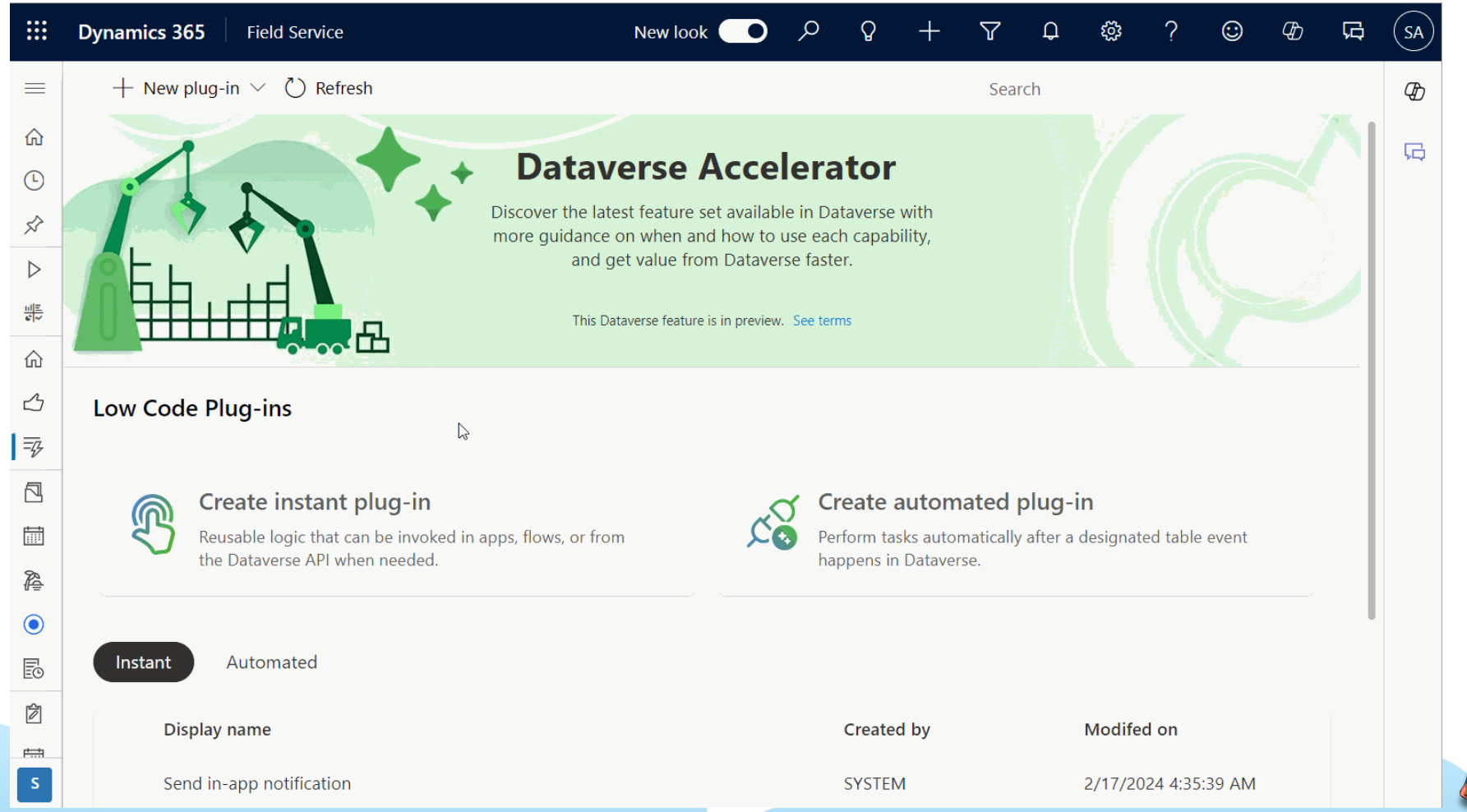

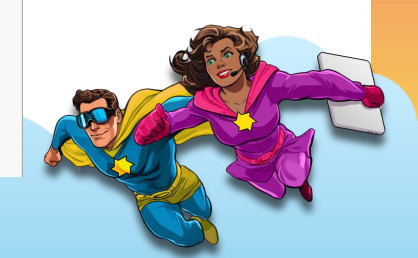

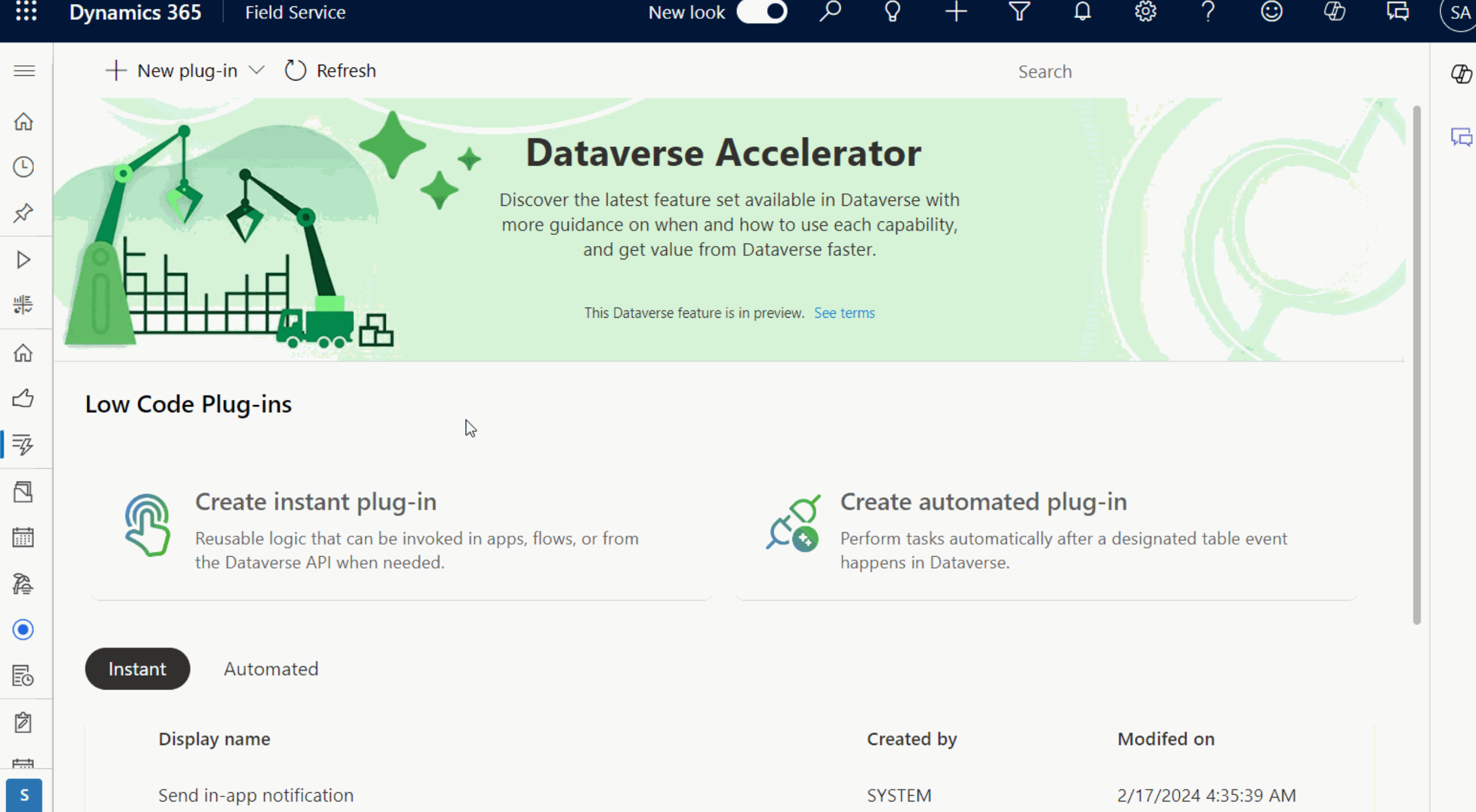

### **Start From a Template**

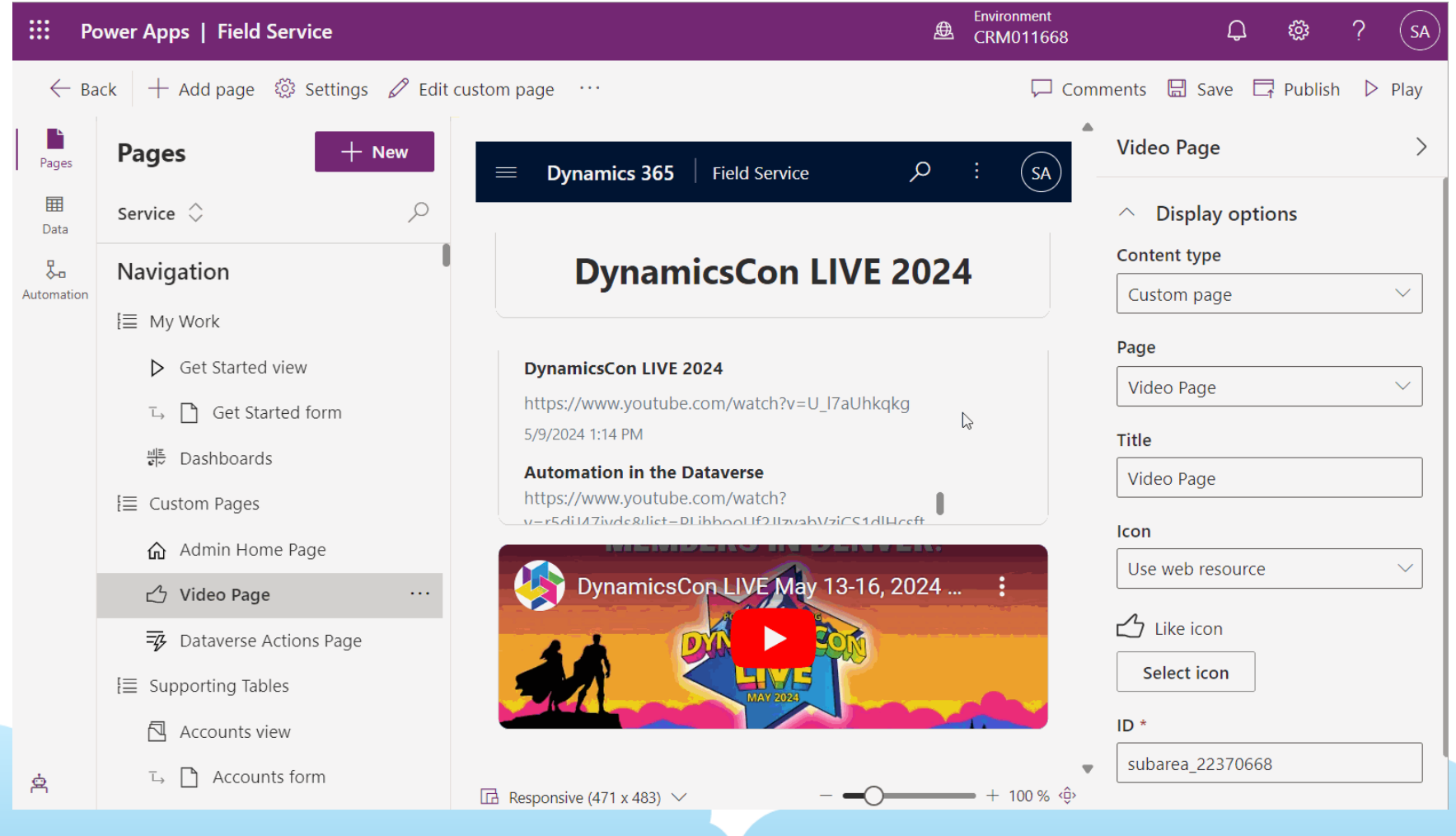

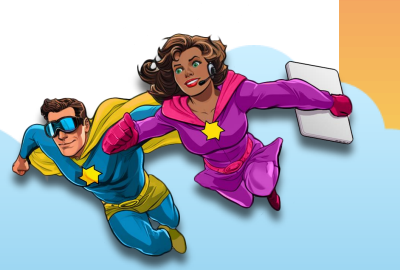

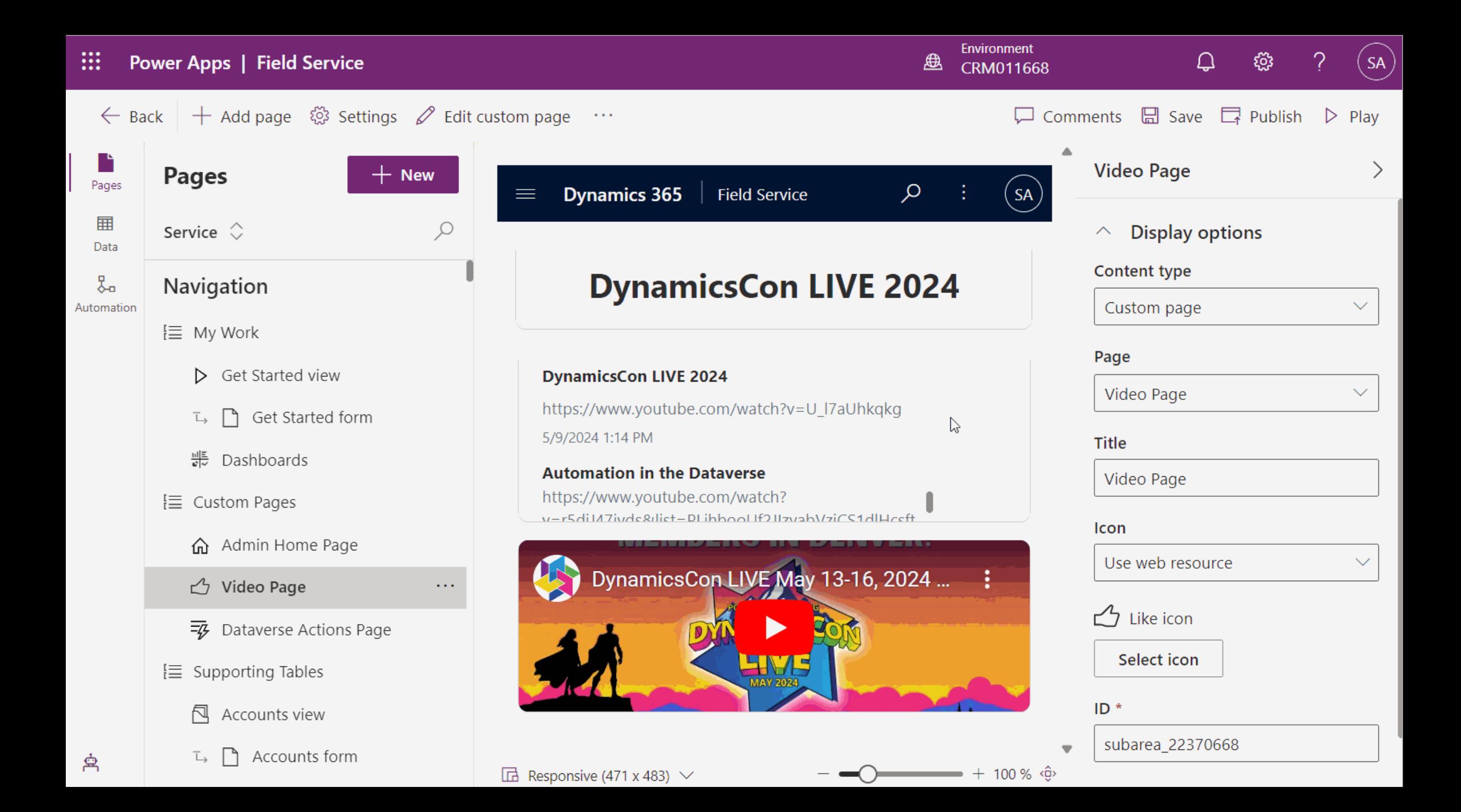

### **Custom Pages Demos**

### Best Practices + Tips:

- Always use containers
- Handle errors with every action
- Consider navigation
- Don't veer too far from default styling/sizing
- Avoid multiple pages

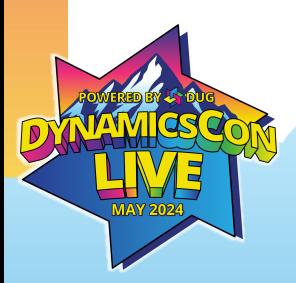

### 5:05  $\ln 3$  $\mathcal{Q}$  $\equiv$ **DynamicsCon LIVE 2024**

#### **DynamicsCon LIVE 2024**

https://www.youtube.com/watch?v=U l7aUhkgkg 5/9/2024 1:14 PM

#### **Automation in the Dataverse**

https://www.youtube.com/watch? v=r5diJ47ivds&list=PLihbooUf2JlzvabVziCS1dlHcsftLzi<br>5/11/2024 11:30 AM

#### **Extending the Reach of your Data**

https://www.youtube.com/watch?v=W2dVDCh7T4A 5/11/2024 11:31 AM

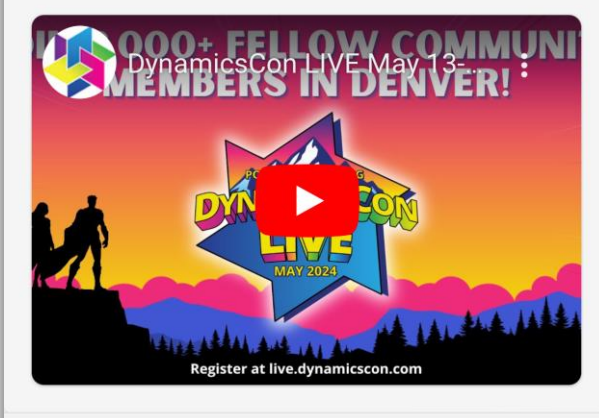

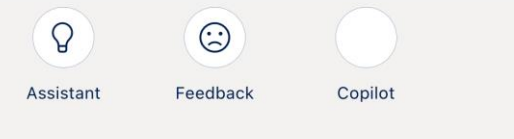

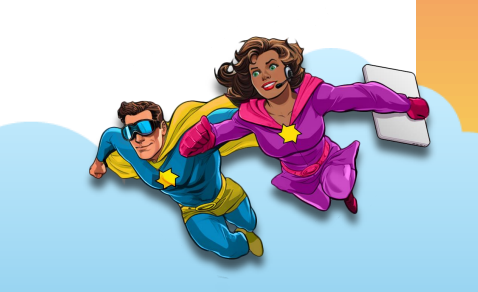

# **Modern Commanding**

### **Ribbon Workbench**

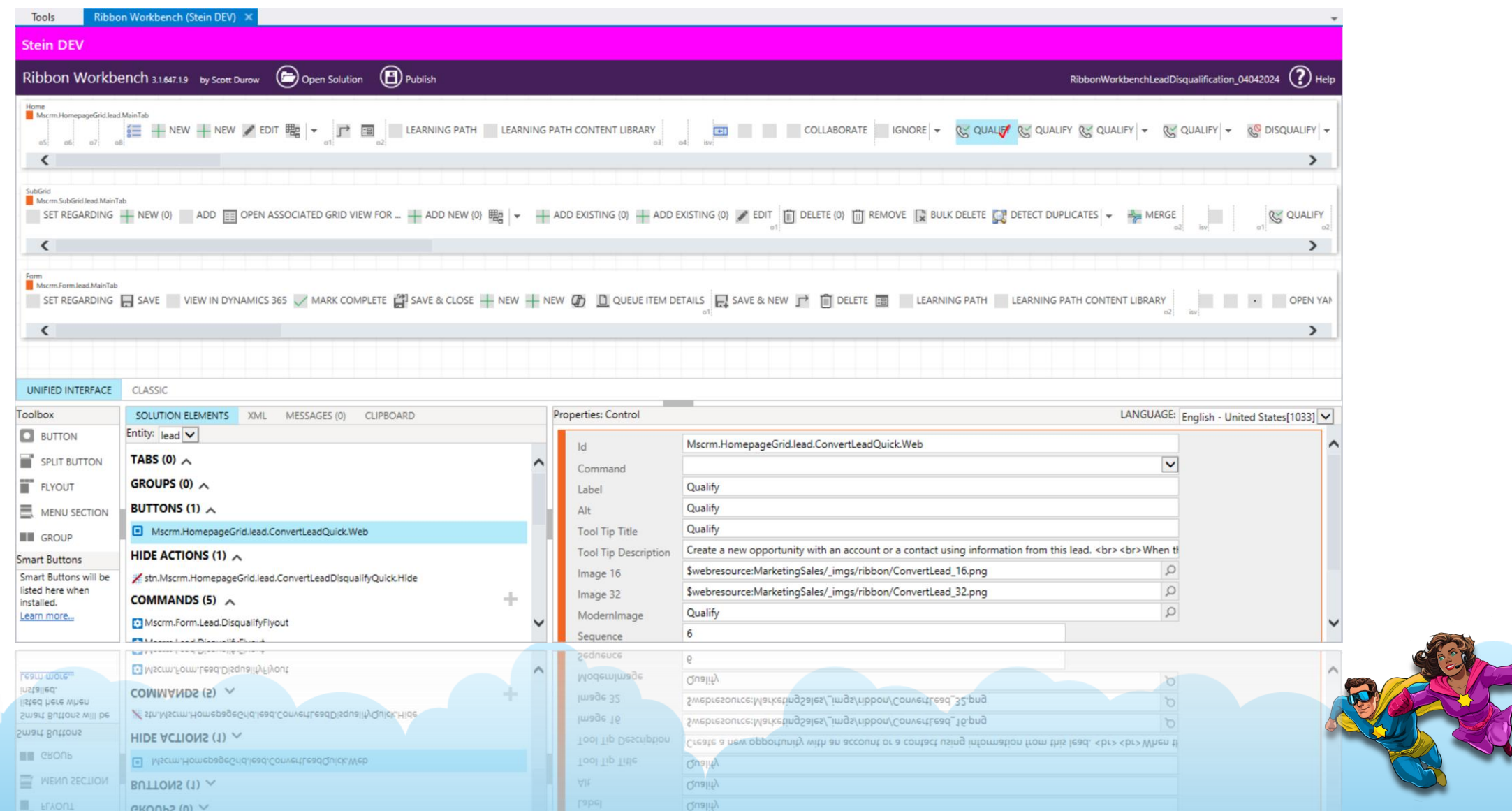

### **Intro to Modern Commanding**

#### ::: Power Apps | Field Service > Field Service Expenses > Main form

#### $\widehat{\mathsf{SA}}$

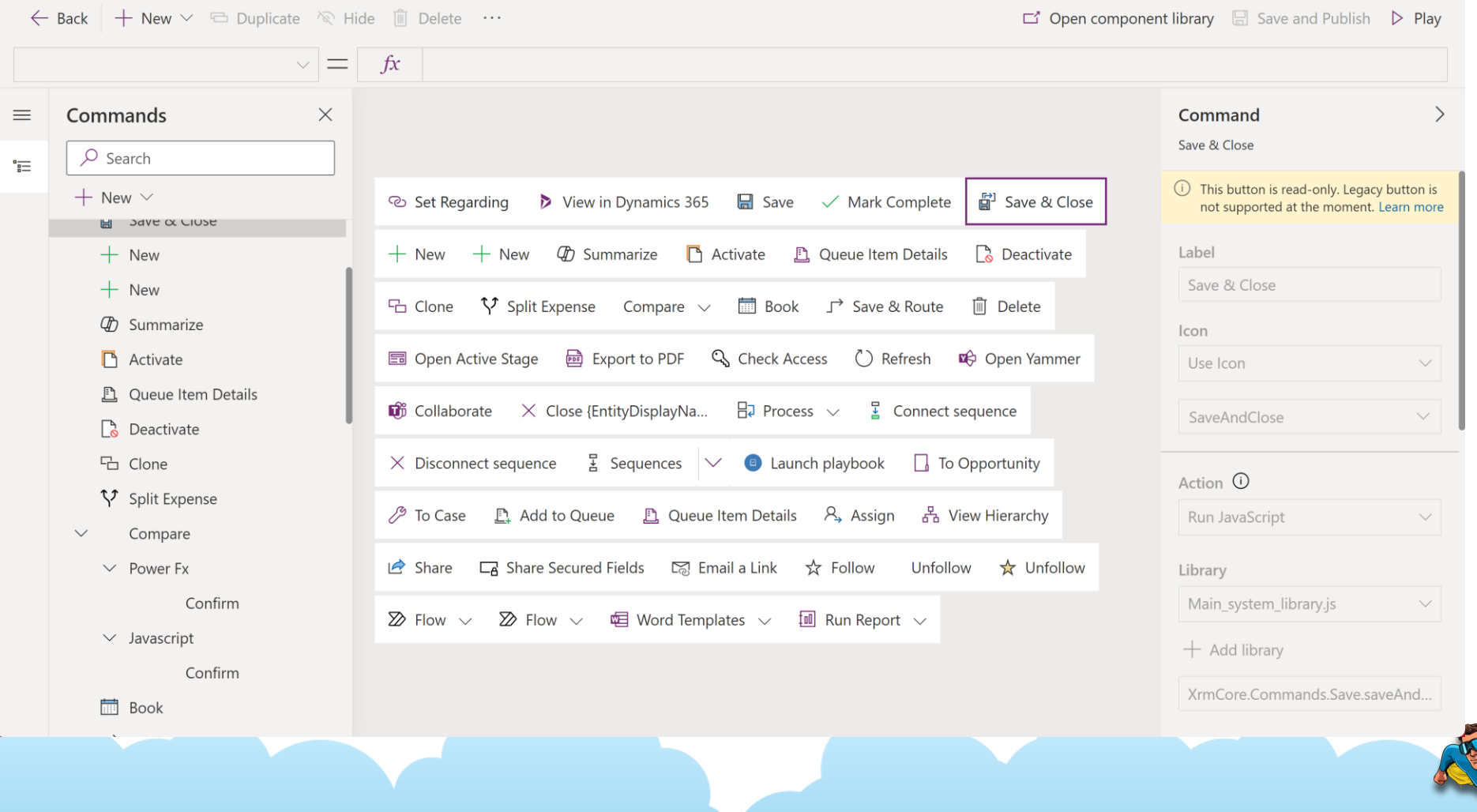

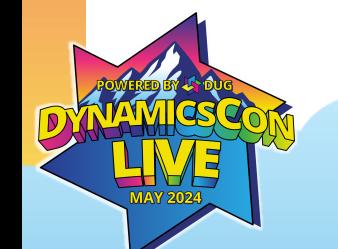

# **Finding the Command Bar**

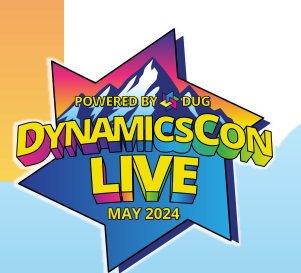

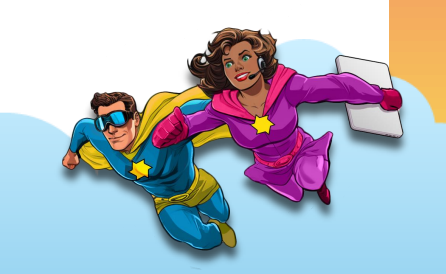

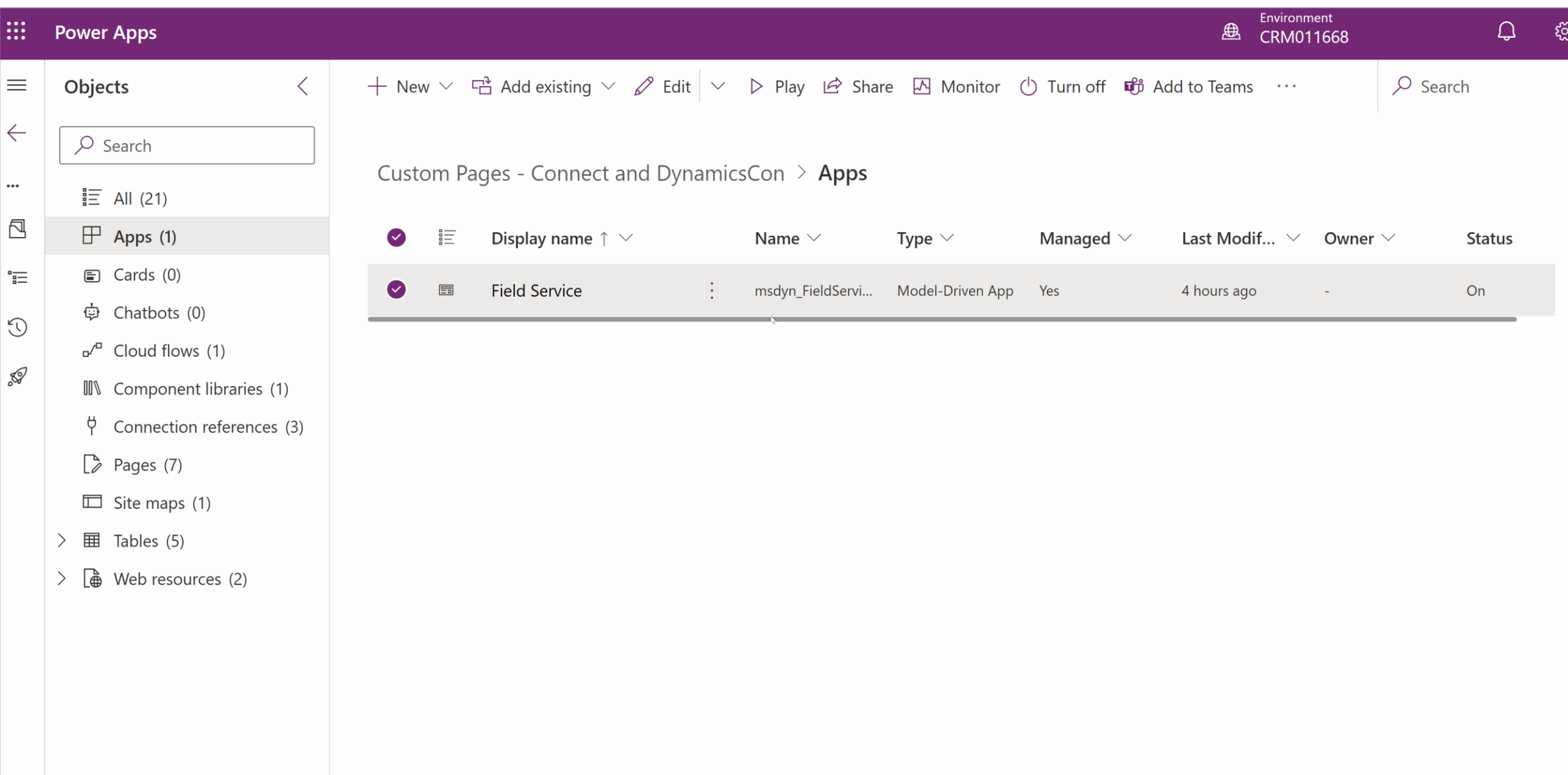

### **Types of Commands**

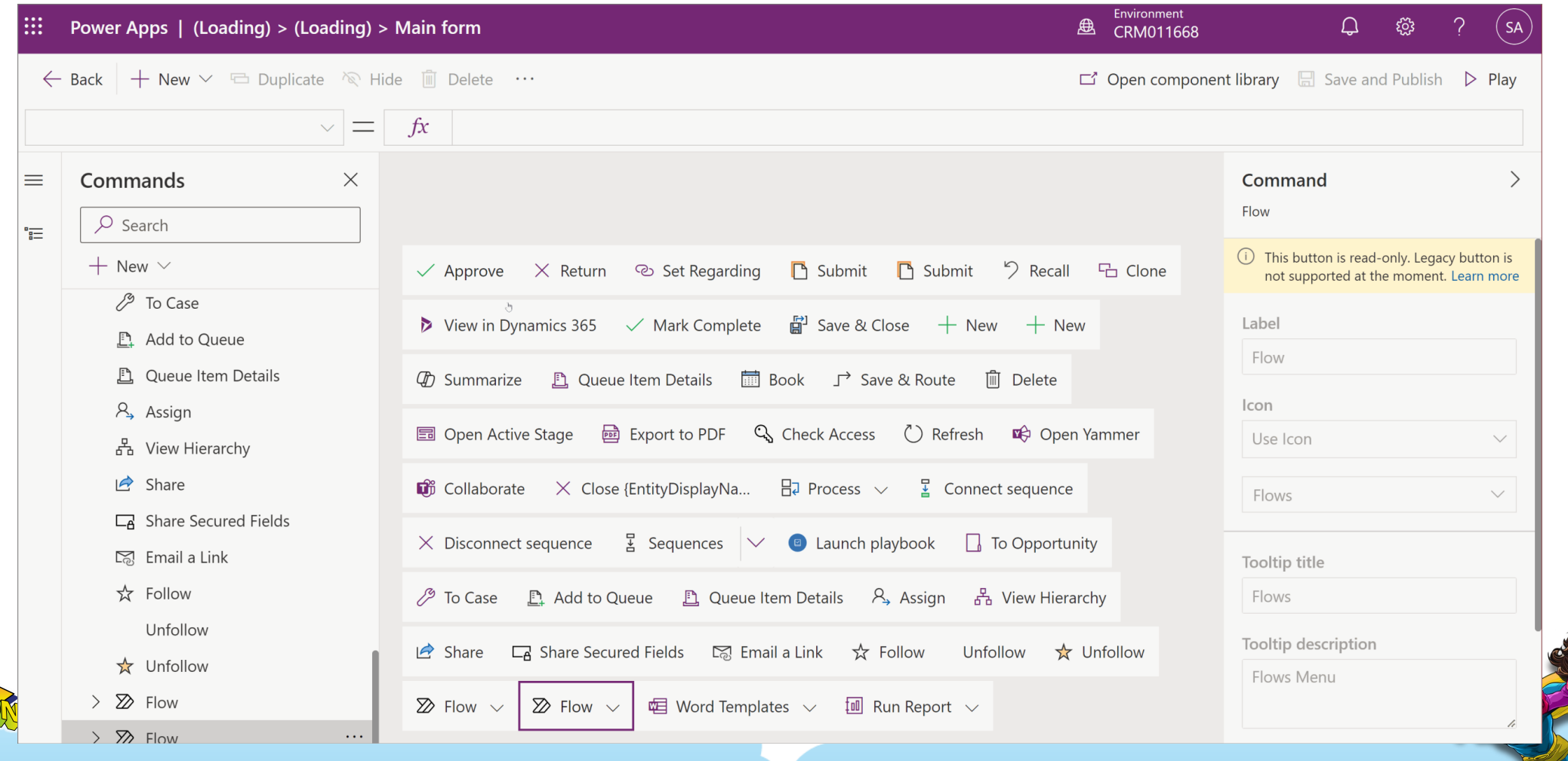

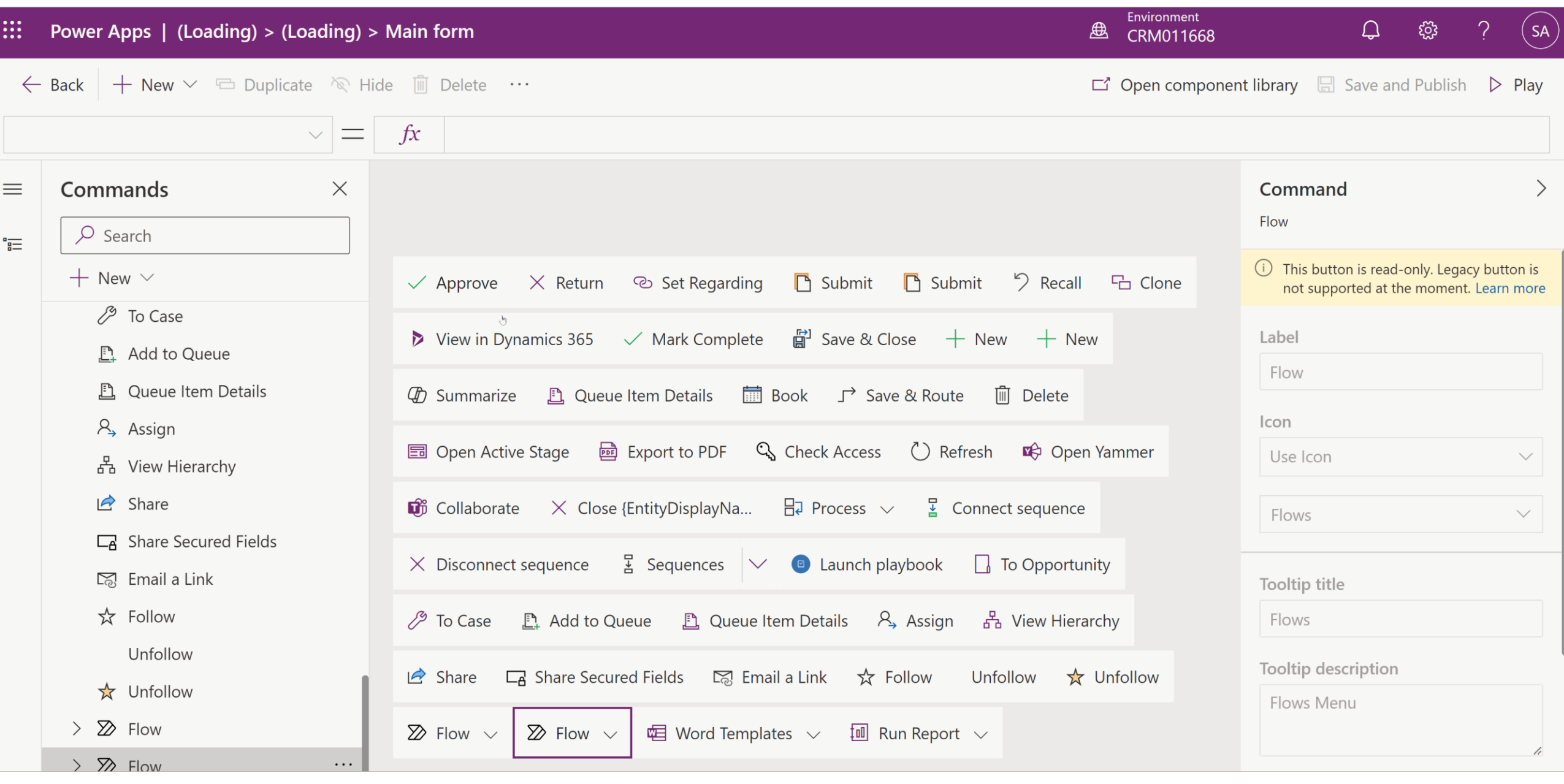

# **Confirmation Dialog**

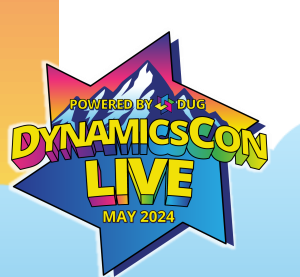

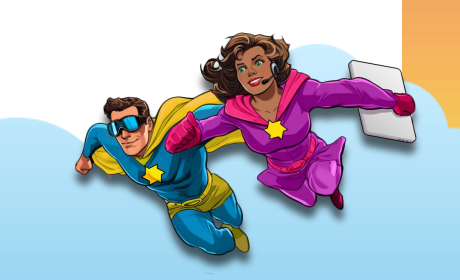

**III** Power Apps | Field Service > Field Service Expenses > Main form 盘  $\Omega$ දිරි}  $($  SA  $)$  $\leftarrow$  Back  $\vert$  + New  $\vee$   $\vert$   $\Box$  Duplicate  $\vert \otimes \vert$  Hide  $\vert \bar{\mathbb{I}} \vert$  Delete  $\vert \cdots \vert$  $\Box$  Open component library  $\Box$  Save and Publish  $\triangleright$  Play  $f x$  $\vee$ Commands  $\times$ Command  $\rightarrow$  $\equiv$ Compare  $\circ$  Search  $\equiv$  $+$  New  $\vee$ Label ැ Set Regarding ightharpoonup View in Dynamics 365  $\Box$  Save  $\lor$  Mark Complete 국 Save & Close Compare Confirm  $+$  New  $+$  New  $\circled{T}$  Summarize  $\bullet$  Activate  $\bullet$  Queue Item Details Deactivate Icon  $\vee$  Javascript **Em** Book **Γ** Save & Route ↑ Split Expense **品** Clone Compare  $\frac{1}{5}$ **Im** Delete No Icon  $\checkmark$ Confirm Power Fx **Hill** Book **Ed** Open Active Stage <br> **Ed Export to PDF** C<sub>b</sub> Check Access () Refresh C<sub>p</sub> Open Yammer Visibility  $\mathbb O$ Confirm ■ Save & Route Show  $\checkmark$  $\bullet$  Collaborate  $\times$  Close {EntityDisplayNa...  $\quad \exists$  Process  $\vee$   $\quad \exists$  Connect sequence **III** Delete **国** Open Active Stage  $\times$  Disconnect sequence  $\frac{1}{2}$  Sequences  $\times$  **a** Launch playbook **a** To Opportunity Tooltip title head Export to PDF △ To Case *L* Add to Queue L Queue Item Details A Assign A View Hierarchy <sup>Q</sup> Check Access Tooltip description  $\binom{1}{2}$  Refresh  $\Box$  Share Secured Fields  $\Box$  Email a Link  $\overrightarrow{x}$  Follow Unfollow  $\overrightarrow{x}$  Unfollow  $\mathbf{B}$  Share Cpen Yammer  $\overline{2}$  Flow  $\vee$   $\overline{2}$  Flow  $\vee$   $\overline{4}$  Word Templates  $\vee$   $\overline{1}$  Run Report  $\vee$  $\overline{ }$ **i** Collaborate Accessibility text  $\times$  Close {EntityDisplayNa...  $\Box$ 

### **Time Entry Demo**

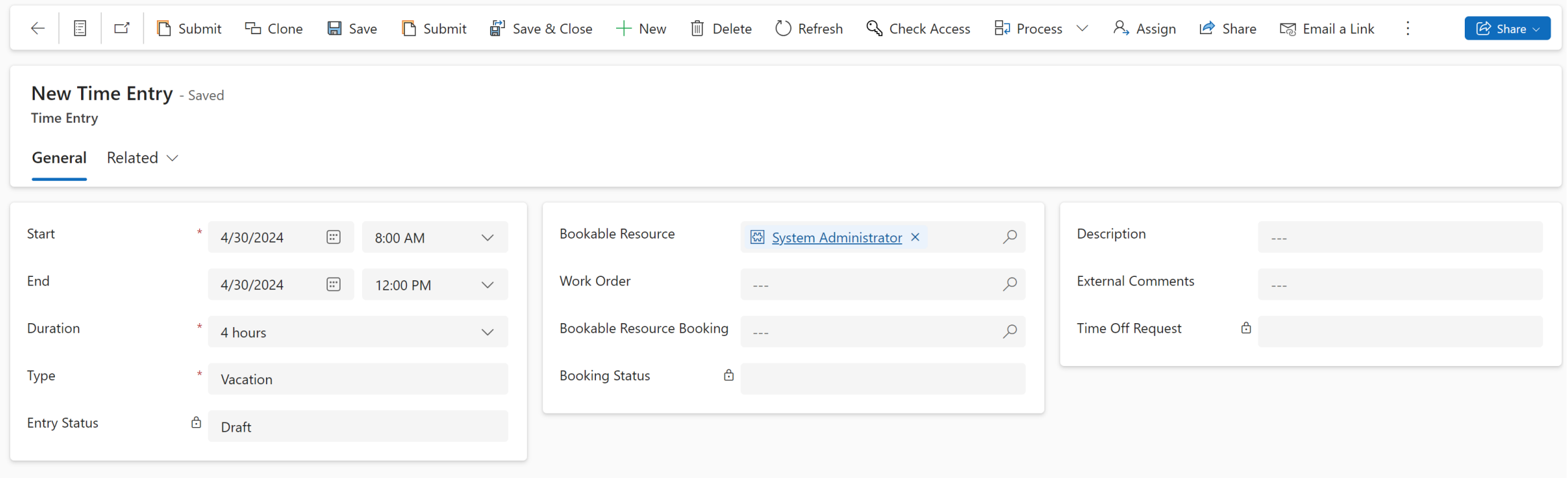

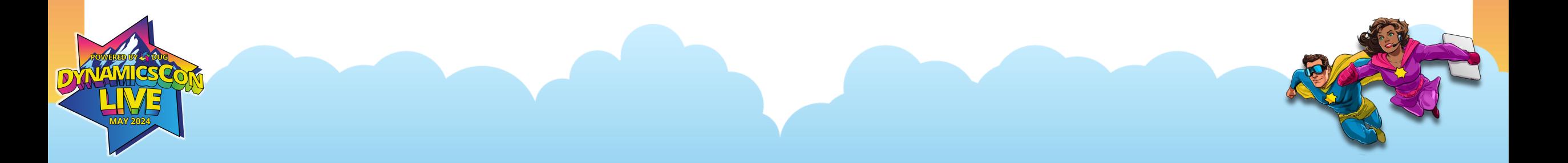

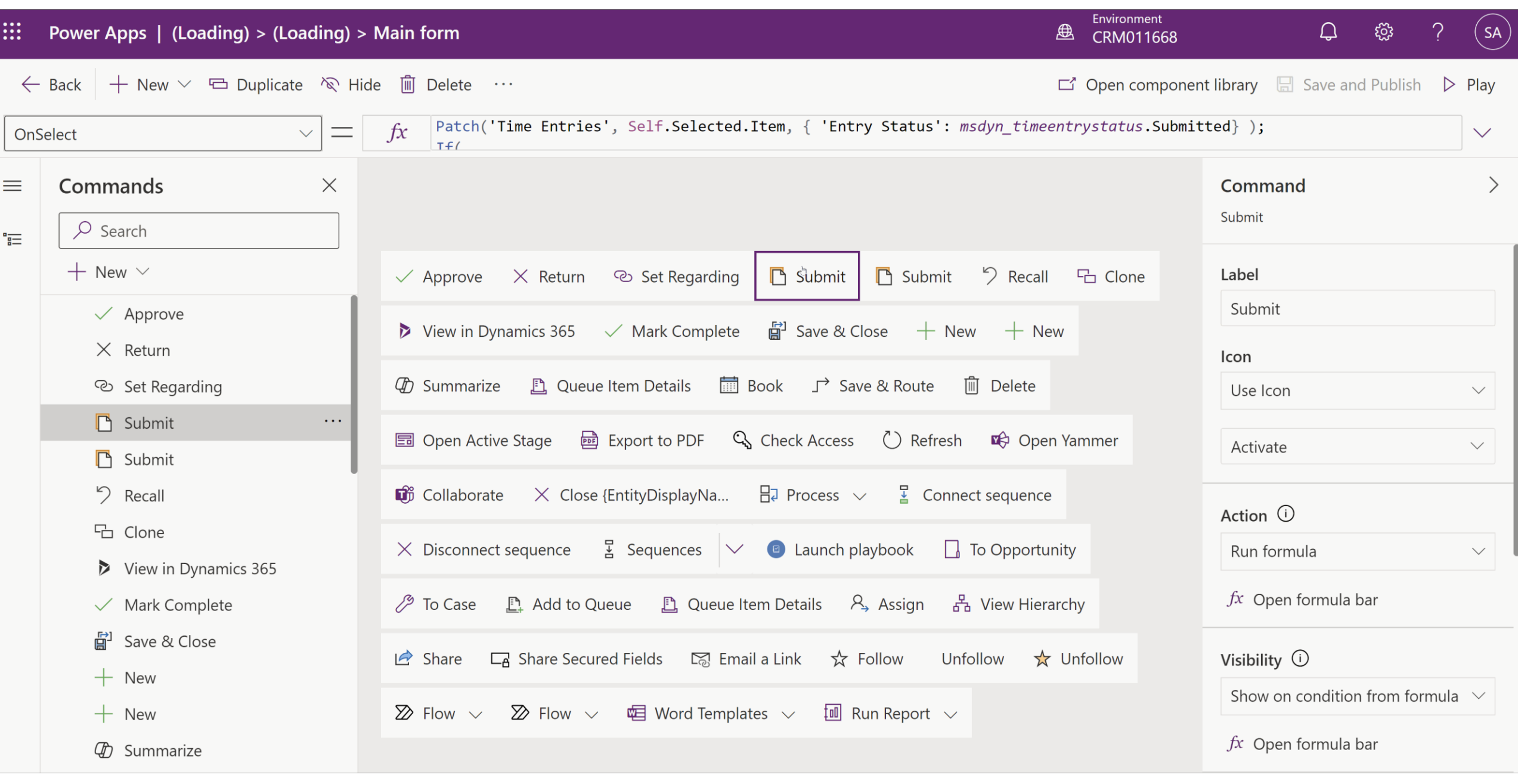

# **Approve**

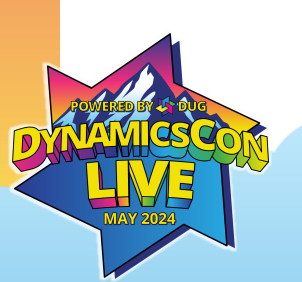

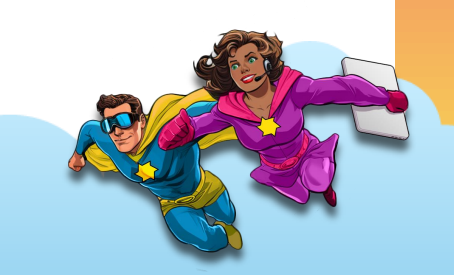

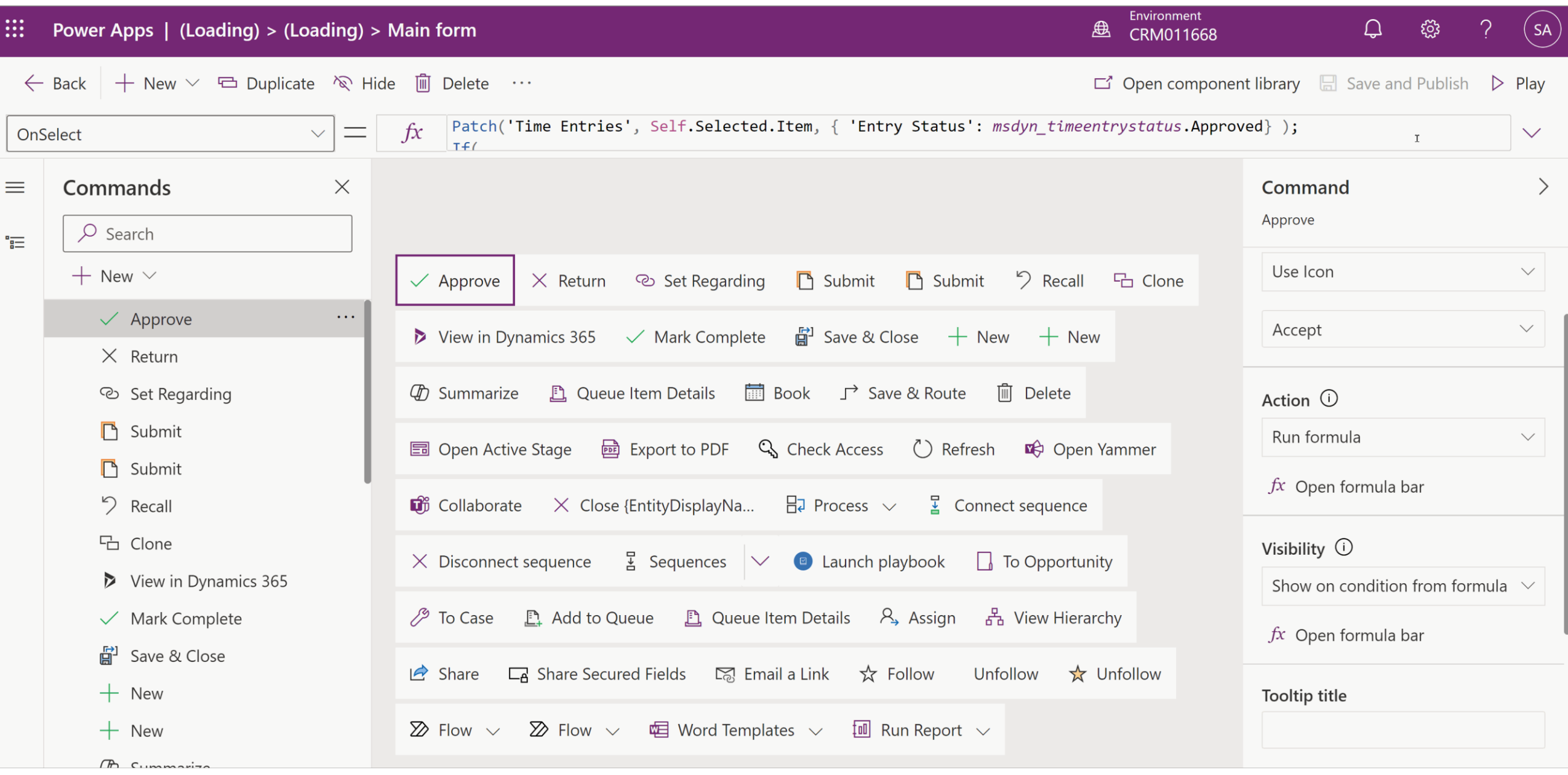

## **Clone**

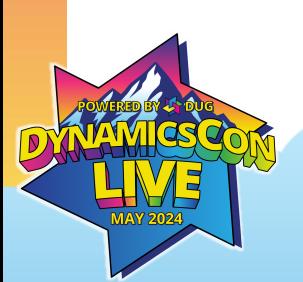

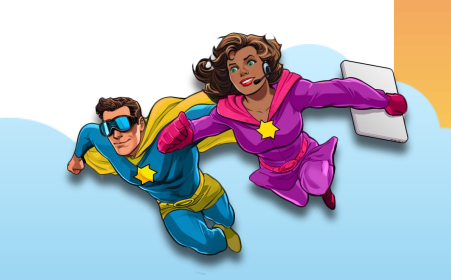

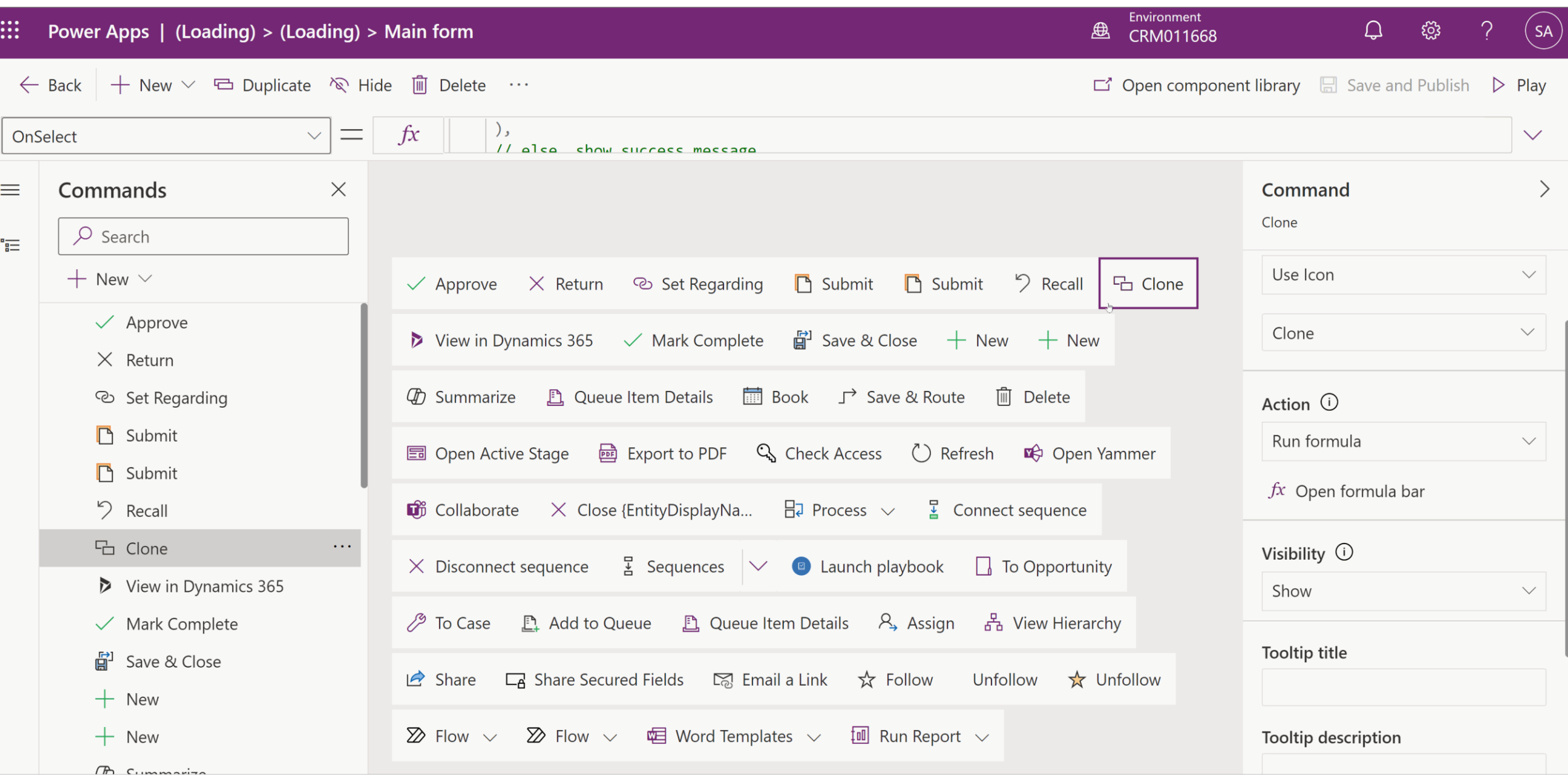

## **Modern Commanding**

### Best Practices + Tips:

- Consider behavior after action is taken – both success and failure
- Handle visibility thoughtfully
- Consider duplicating the commands from forms to views

### Gotchas:

- Limited Power Fx functions
- Power Fx only supported in Dataverse
- In the correct Command Bar

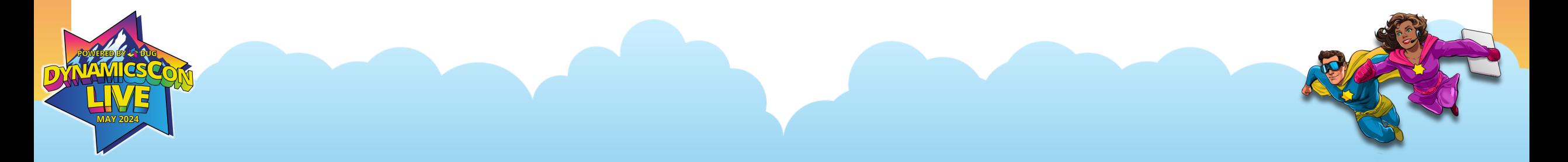

## **Bringing it Together Low-Code Dialogs**

## **Dialogs Intro**

- Pop-up windows requesting user input
- Often triggered by button click and prompts user to take action
- Focuses user on just a few fields
- Used commonly by Microsoft in Dynamics 365 applications

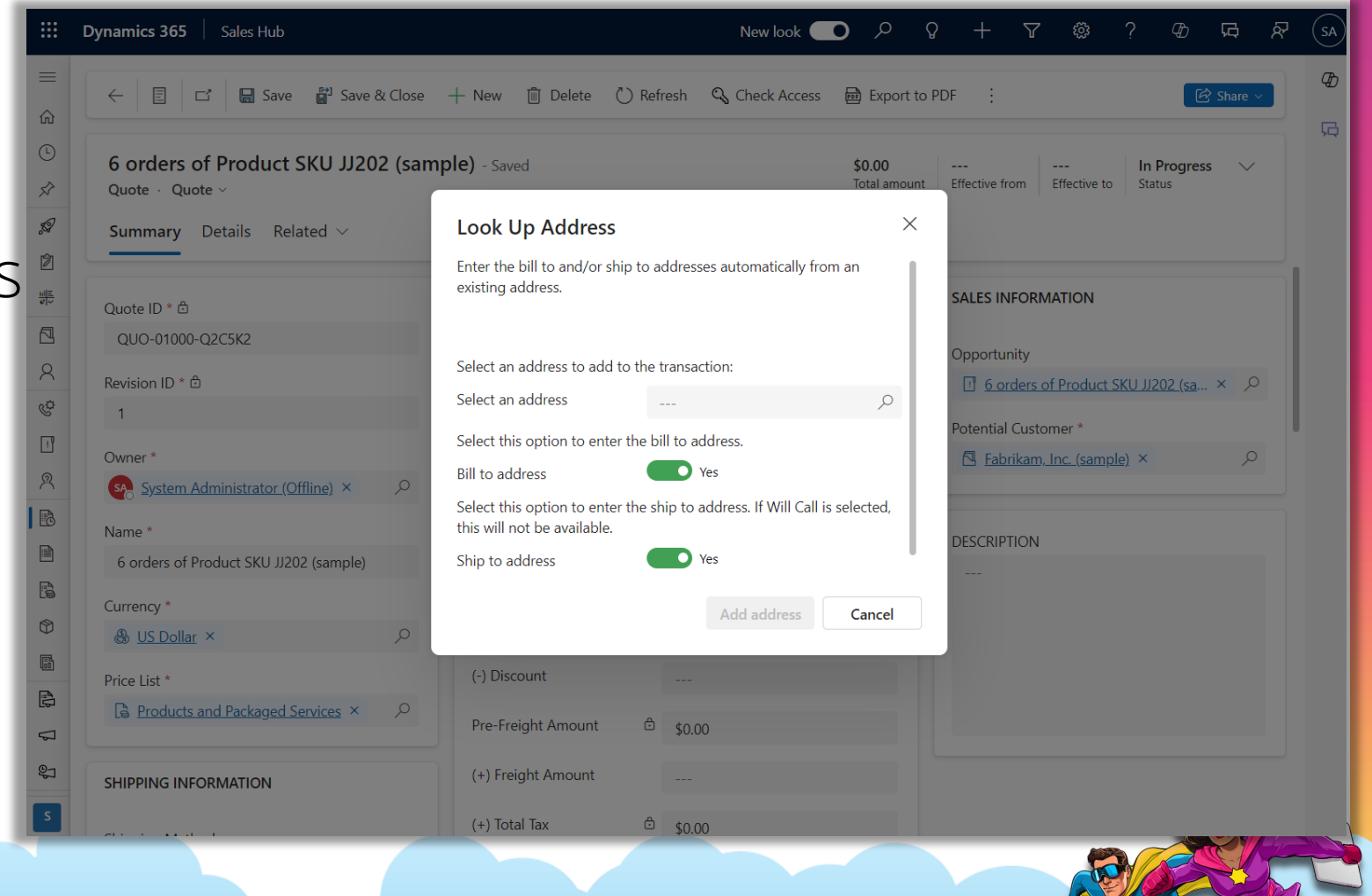

## **Dialogs Intro**

- Pop-up windows requesting user input
- Often triggered by button click and prompts user to take action
- Focuses user on just a few fields
- Used commonly by Microsoft in Dynamics 365 applications

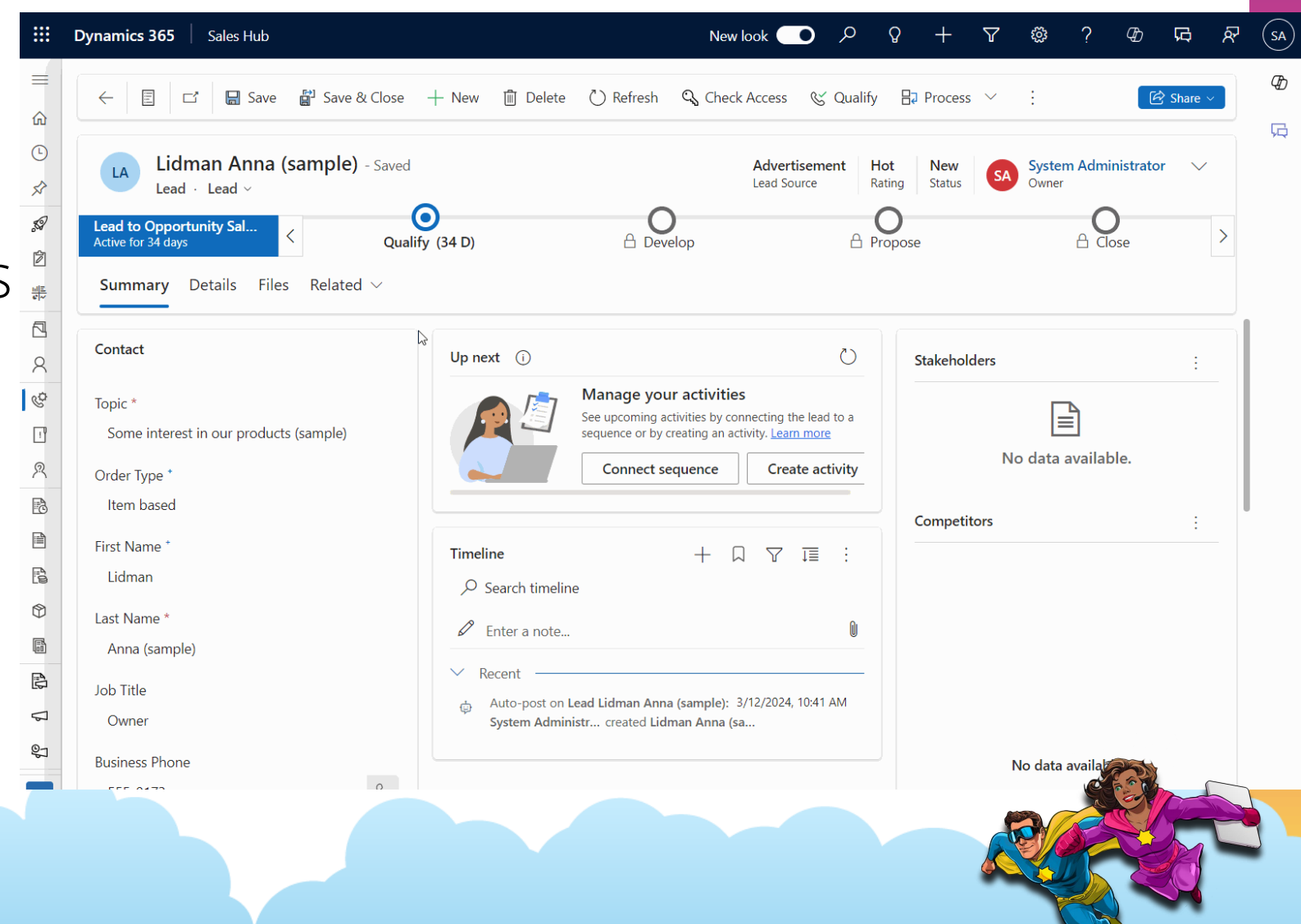

## **Split Expense Scenario**

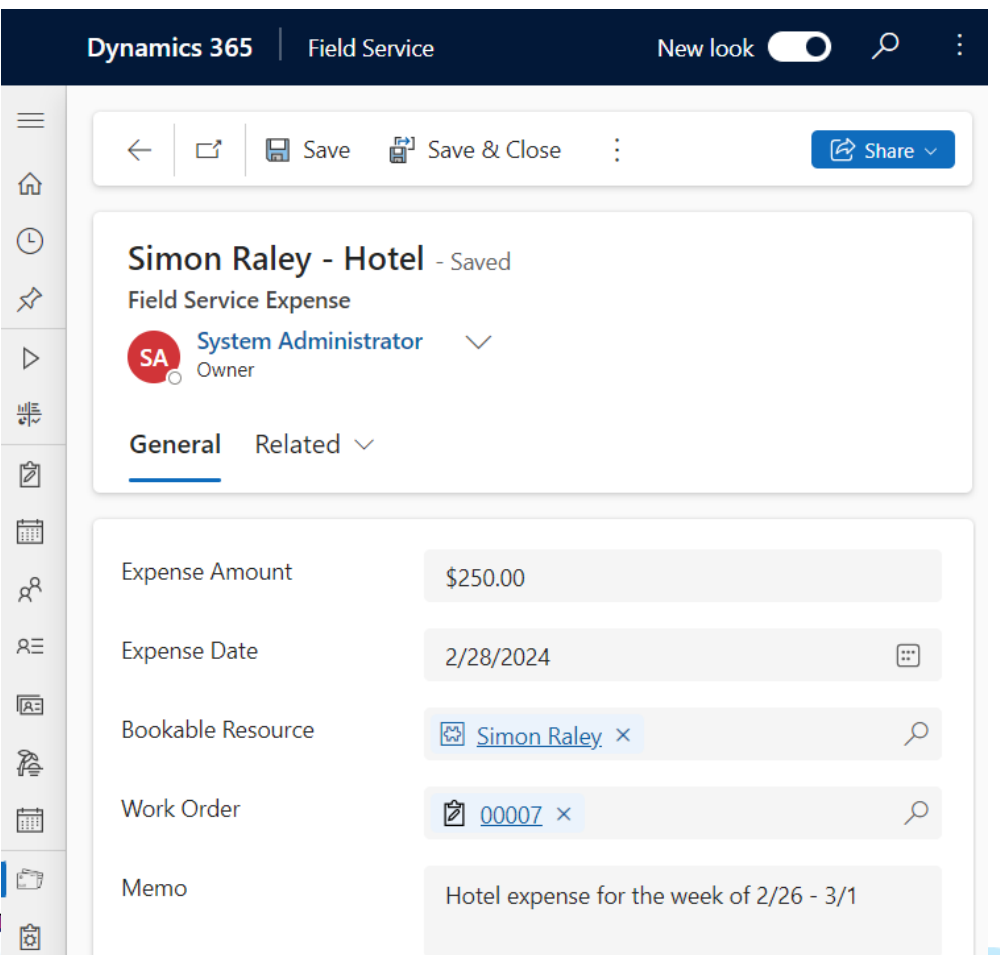

- Field service environment tracking expenses against work orders
- Sometimes expenses must be split between two work orders
- Portion of one expense is to be moved into a new expense and related to another work order
- User to trigger dialog window:
	- Enter dollar amount for new work order and select new work order
	- New expense to be created with entered amount
	- Original expense to be decremented by the same amount
	- Related attachments to be copied

### **Traditional Approach**

- A developer is needed to write code which can include a combination JavaScript, HTML and  $C#$  Plugins
- Lacking the same look and feel as the modern UI
- Can be costly with time and effort
- Requires working with an API directly

```
<!DOCTYPE html>
<html lang="en">
chead:
    <meta charset="UTF-8">
    <meta name="viewport" content="width=device-width, initial-scale=1.0">
    <title>Old Style Dialogs in Dynamics 365</title>
   <stvle>
        .dialog-box {
            background-color: #f8f8f8;
            border: 2px solid #ccc;
            padding: 20px:
            width: 300px:
            position: absolute;
            top: 50%:
            left: 50%;
            transform: translate(-50%, -50%);
            box-shadow: 0 0 15px \Box rgba(0,0,0,0.2);
            text-align: center;
        .dialog-button {
            margin-top: 20px;
            padding: 10px 20px;
            background-color: #4CAF50;
            color: \blacksquare white;
            border: none;
            cursor: pointer;
        .dialog-button:hover {
            background-color: #45a049;
        input[type="text"] {
            padding: 8px;
            width: 80%;
            margin-top: 10px;
   \langle/style>
</head>
<body>
    <div class="dialog-box" id="dialogBox">
        <h2>Enter Your Name</h2>
        <input type="text" id="userName" placeholder="Your Name Here">
        <button class="dialog-button" onclick="submitName()">Submit</button>
   \langle/div>
```
23

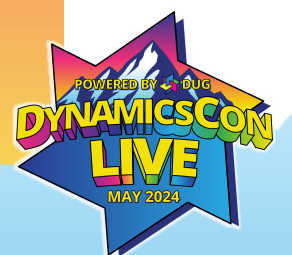

## **The Low Code Dialog Solution**

### **Bringing it all together**

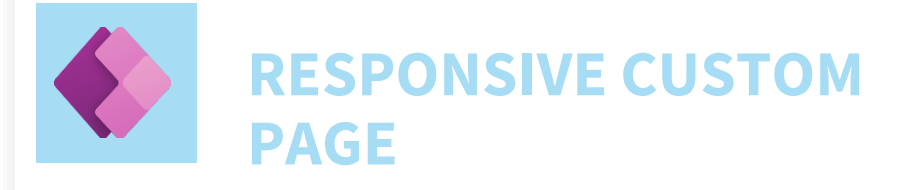

- Modern controls
- Responsive design
- Buttons to cancel or take action
- Powerful expressions to create/update Dataverse records
- Validation of user input
- **Error handling**

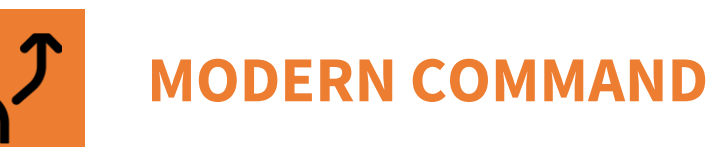

### ■ New command designer

Re-usable JavaScript function to open the custom page

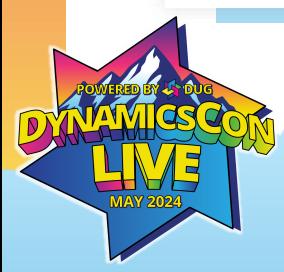

## **SEE IT IN ACTION!**

# **Modern Command Opens Custom Page**

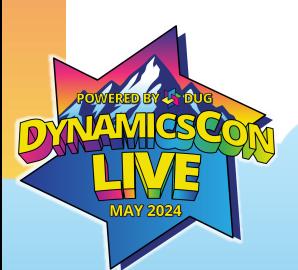

### **JavaScript openCustomPageAsDialog**

```
function openCustomPageAsDialog(itemIds, primaryControl, selectedControl, entityName, title, name, width, height)
\perp2
     \exists/* parameters in command bar button:
\overline{3}Parameter 1: PrimaryItemIds,
\overline{4}Parameter 2: PrimaryControl,
5Parameter 3: SelectedControl,
6
         Parameter 4: < string> entityName = logical name of table where command bar button is placed,
7Parameter 5: < string> title = text to display in header of custom page dialog,
8
         Parameter 6: <string> name = logical name of custom page,
\overline{9}Parameter 7: <number> width of modal dialog, (e.g. 750)
10Parameter 8: <number> height of modal dialog (e.g. 500)
11\perp + /
12- 1
13
14
          var quid = itemIds[0].replace(/[{}]/q, ""); //context. data.entity. entityId.quid;
15
16// Centered Dialog
17var pageInput = {
18
              pageType: "custom",
19
              name: name,
20entityName: entityName,
21recordId: quid,
22\rightarrow23
          var navigation Options = {
24
              target: 2,
25
              position: 1,
26
              width: width,
                                    //{value: width, unit:"%"},
27
              height: height,
                                    //{value: height, unit:"%"},
28
              title: title
29\rightarrow30
          Xrm. Navigation. navigate To (page Input, navigation Options)
31.then(32
                   function () {
33
                       // Called when the dialog closes
34
35
              ). catch (36
                   function (error) {
37
                       // Handle error
38
39
              \lambda :
40
41
```
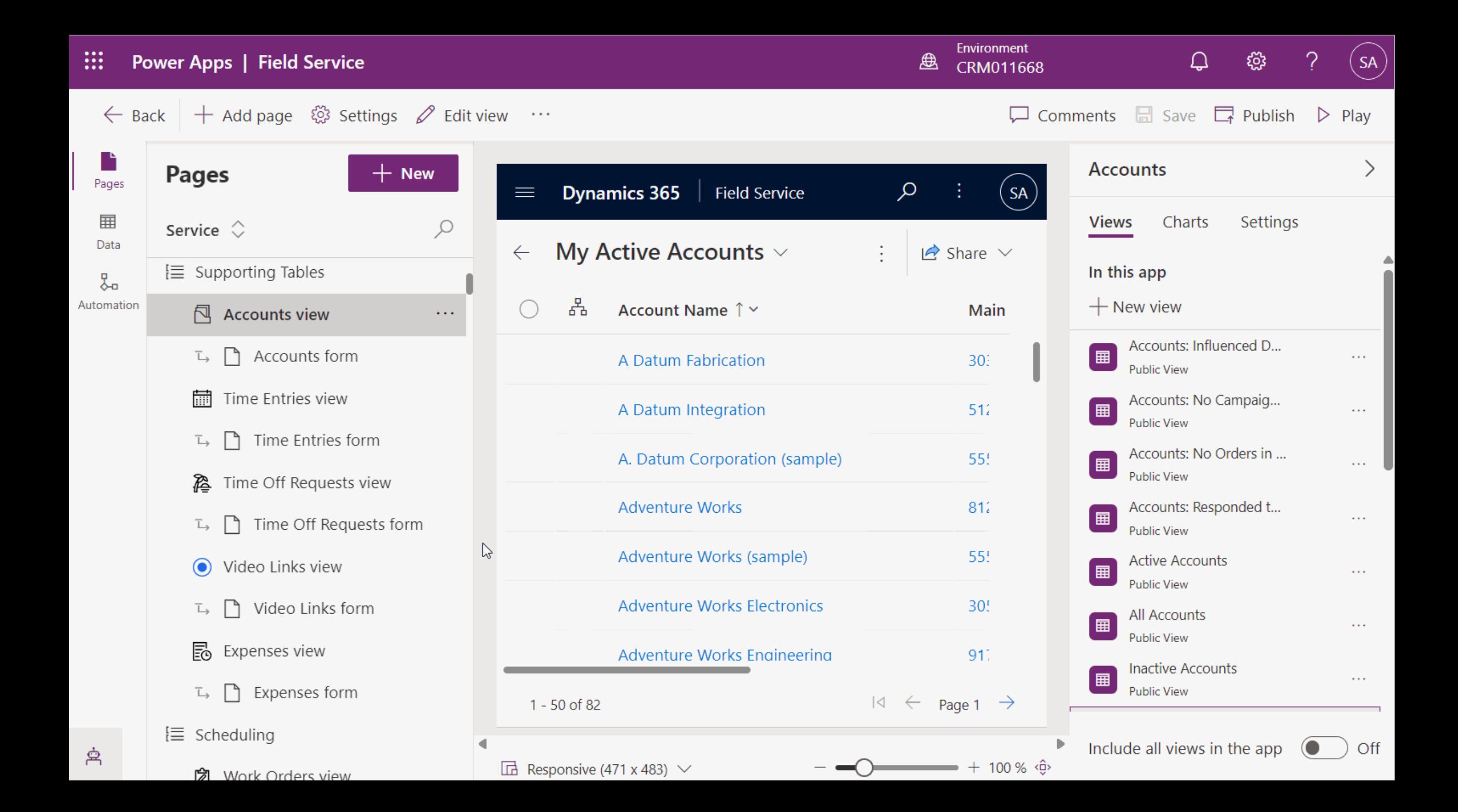

# **Custom Page Design**

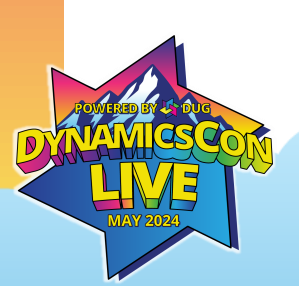

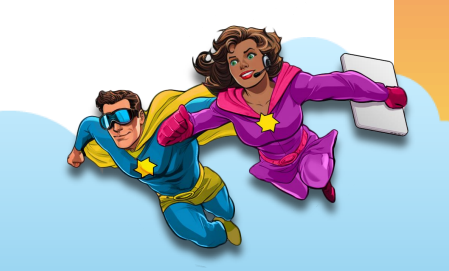

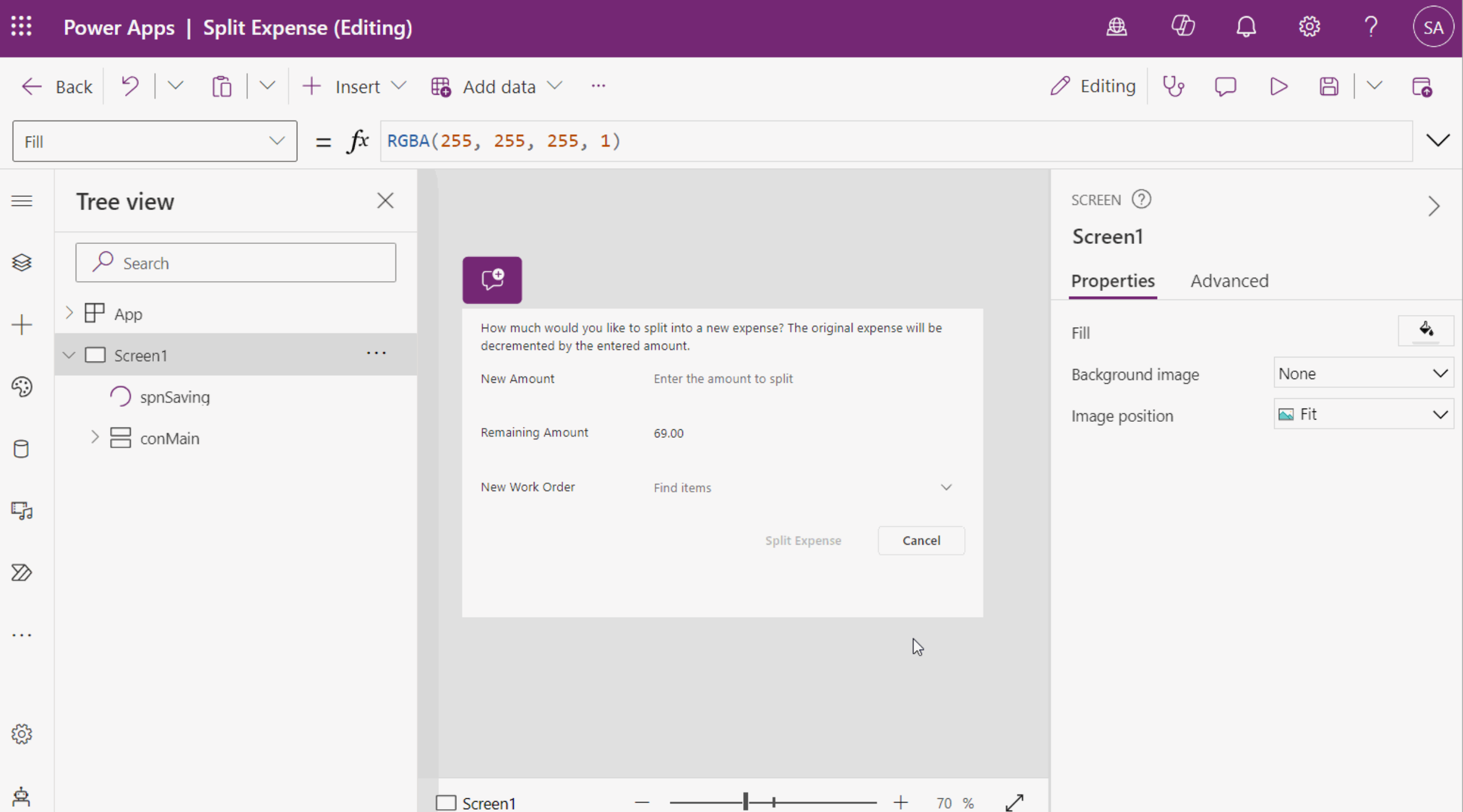

# **Using the Dialog**

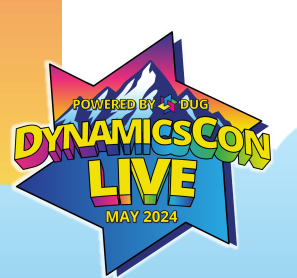

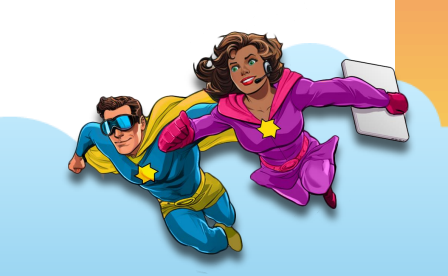

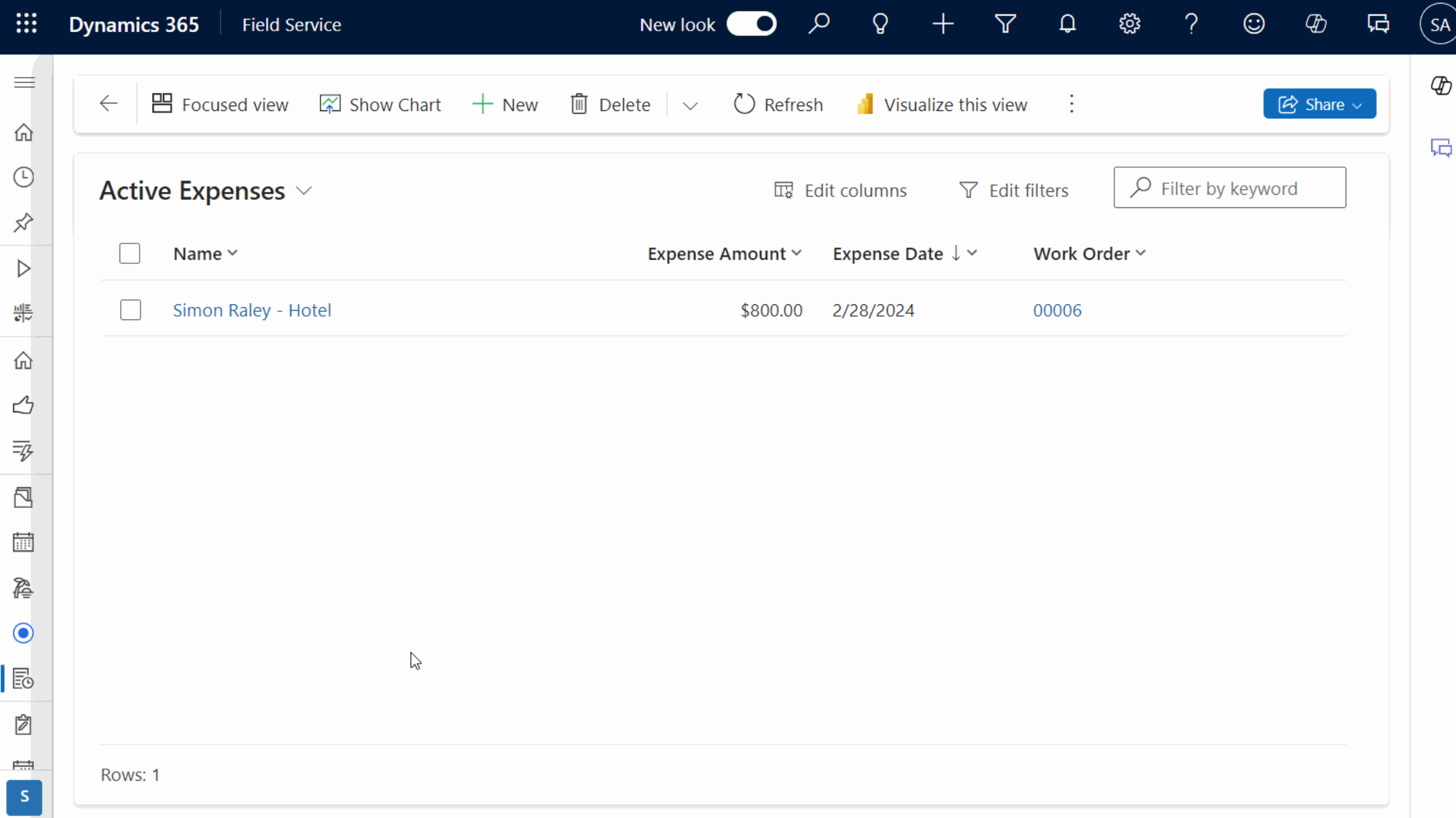

## **Best Practices & Suggestions**

- Keep it simple for the end user
- Use modern controls for a seamless look and feel
- Handle errors proactively on the page
- Return errors back to user

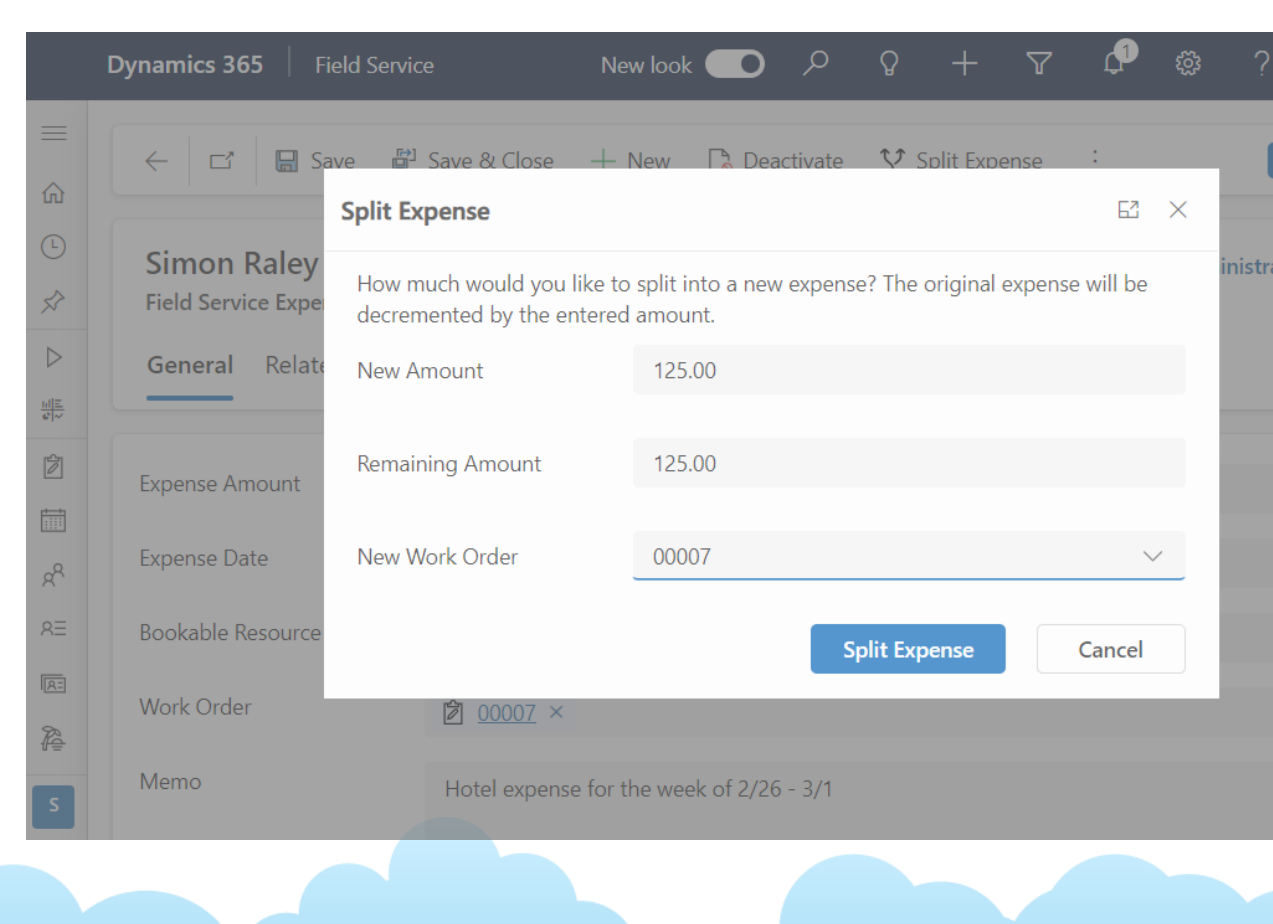

- Consider containers for a responsive app
- Include the page in your app
- Consider what kind of navigation upon a successful transaction
- "Low code" does not mean "low effort"

## **What will you build next?**

### Go out and give it a shot!

### **Questions?**

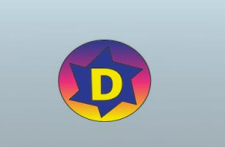

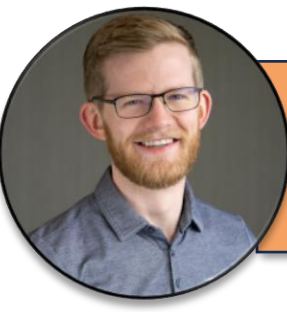

**Addustral Stoneridge Software** Chad Althaus Sr. Functional Consultant

- [chad.althaus@stoneridge](mailto:chad.Althaus@stoneridgesoftware.com) [software.com](mailto:chad.Althaus@stoneridgesoftware.com)
- [https://www.linkedin.com/](https://www.linkedin.com/in/chadalthaus/) [in/chadalthaus/](https://www.linkedin.com/in/chadalthaus/)

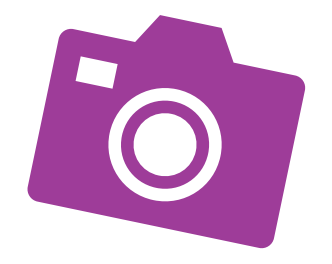

Eric Jorgenson Developer Stoneridge Software

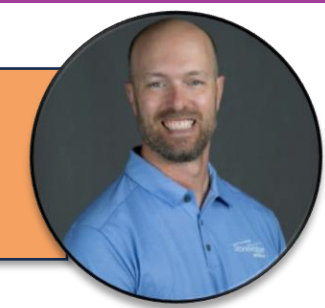

- [ericj@stoneridgesoftware.](mailto:ericj@stoneridgesoftware.com) [com](mailto:ericj@stoneridgesoftware.com)
- [https://www.linkedin.com/](https://www.linkedin.com/in/eric-jorgenson-3556a85/) [in/eric-jorgenson-](https://www.linkedin.com/in/eric-jorgenson-3556a85/)[3556a85/](https://www.linkedin.com/in/eric-jorgenson-3556a85/)

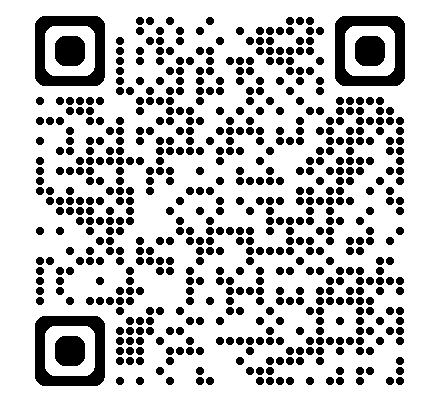

### **Let's Connect!**

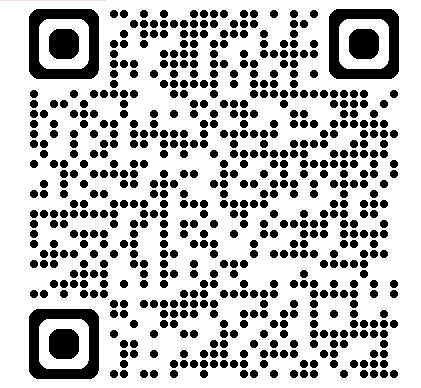

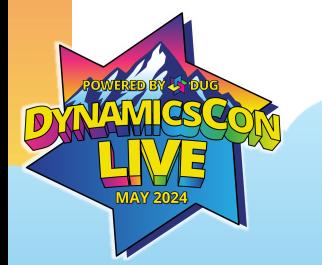